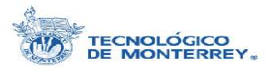

# Índice

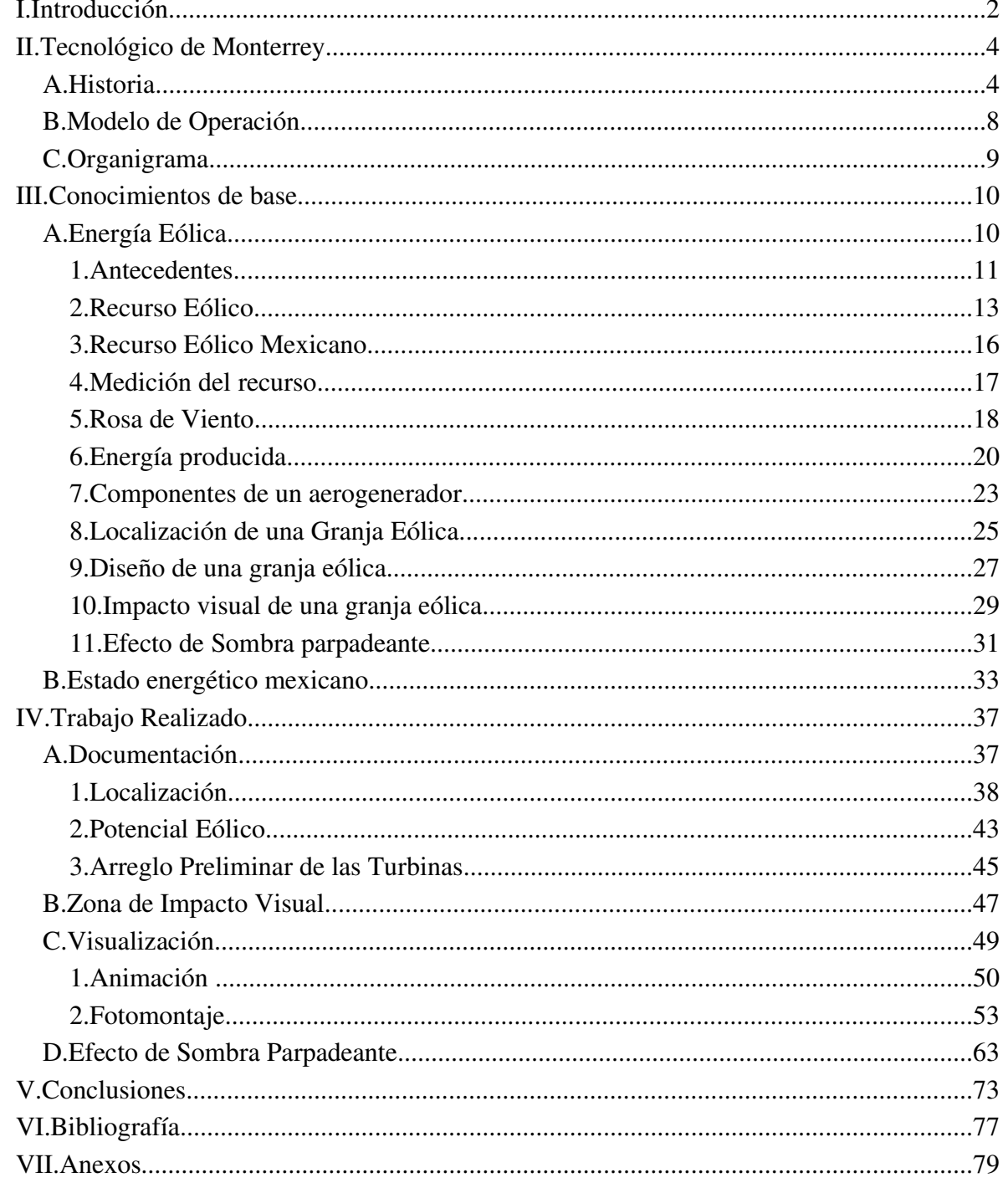

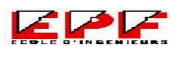

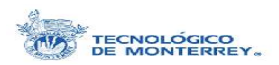

# **I. Introducción**

Debido a las necesidades energéticas de Monterrey, se ha pensado en alternativas para la producción de energía alternativas no contaminantes. Entre ellas se encuentra la producción de energía eléctrica explotando el potencial eólico. Dado que los esquemas de generación alternativos requieren la descentralización de la producción se buscan lugares con potencial eólico cercanos al lugar de consumo. Un sitio ha sido identificado con el suficiente potencial eólico cerca del área metropolitana de Monterrey.

Aun cuando la energía eólica es considerada una tecnología limpia y ecológica, no está exenta de impactos en la naturaleza y el medio ambiente circundante. Esto se debe principalmente a sus características peculiares, cómo las siguientes: más de una turbina es necesaria para la producción en gran escala, su localización es en áreas remotas y rurales donde comúnmente es encontrado el recurso eólico necesario, por sus dimensiones las turbinas son visibles a grandes distancias, el movimiento de las aspas y su sombra crea un efecto estrambótico.

Para la instalación de una granja eólica, es necesario llevar a cabo una extensa planeación. El proceso se caracteriza por ser iterativo a manera de reducir el impacto de la granja en el medio ambiente. Además del impacto visual, también se asocian otros aspectos ambientales como el ruido, el uso de suelo, el impacto durante la fase de construcción. El estudio previo requerido contiene diversas partes entre ellas se encuentran: el estudio de factibilidad eólica, el análisis del potencial eólico, el estudio del uso de suelo, el análisis del impacto socio-económico, el análisis del impacto visual, el estudio ecológico, el análisis de la aceptación de la comunidad, entre otras.

Ya que la instalación de granjas eólicas es una fuente potencial de contaminación visual, es necesario hacer el análisis y el estudio detallado sobre el impacto visual en el área circundante, el cual representa el enfoque principal de este proyecto. Dicho estudio comprende a su vez de distintas secciones: en la determinación de la zona de influencia visual, en el análisis de puntos críticos y fotomontaje, en la animación de la zona y en el estudio del efecto de sombra parpadeante.

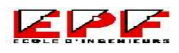

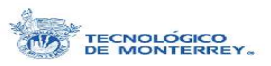

Este proyecto constituye sólo una parte del estudio que se está desarrollando en conjunto con el ITESM Campus Monterrey, el Gobierno Municipal de Santa Catarina y diversas empresas privadas para la instalación de la granja eólica comercial. Por cuestiones de confidencialidad, ya que el proyecto en general está a punto de pasar a una etapa más comercial, dejando a tras la etapa de planeación y estudios previos, los detalles sobre la localización, los participantes, los inversionistas y/o cualquier otro dato característico serán omitidos.

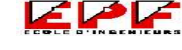

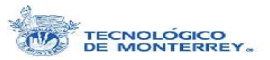

# **II. Tecnológico de Monterrey**

El Tecnológico de Monterrey es un sistema universitario que tiene como misión formar personas comprometidas con el desarrollo de su comunidad y que sean competitivas internacionalmente en su área de conocimiento. La Misión incluye hacer investigación y extensión relevantes para el desarrollo sostenible del país.

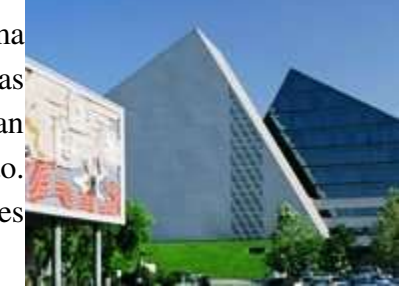

El Tecnológico de Monterrey surgió hace sesenta años, en 1943, con la fundación del Campus Monterrey por Don Eugenio Garza Sada. Este campus está localizado en la parte noreste de México en la ciudad de Monterrey, Nuevo León. Y ha crecido hasta ser el campus más grande del sistema, con 17,500 alumnos inscritos y más de 1000 profesores, y uno de los más reconocidos. Ilustración 1: Vista del Campus

Hoy el Tecnológico de Monterrey incluye prácticamente todas las áreas del conocimiento: ingeniería, arquitectura, computación, administración, derecho, humanidades, medicina y tecnología de alimentos, y ofrece más de 30 carreras profesionales, medio centenar de maestrías y casi una docena de doctorados.

# A. Historia

El 14 de julio de 1943, en la ciudad de Monterrey, Nuevo León, un grupo de empresarios encabezado por Don Eugenio Garza Sada constituyó una sociedad civil sin fines de lucro, con el propósito de fundar una institución educativa particular con el más alto nivel académico. Esta sociedad civil, Enseñanza e Investigación Superior, A.C. (EISAC), es la que auspicia al Instituto Tecnológico y de Estudios Superiores de Monterrey (ITESM), fundado el 6 de septiembre de 1943. El primer Director General del Tecnológico

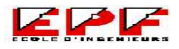

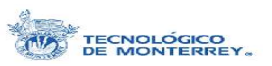

de Monterrey fue el Ingeniero León Avalos Vez, quien se graduó en 1929 del Instituto Tecnológico de Massachusetts.

Desde sus inicios, el trabajo eficiente, la honradez y el compromiso con los ideales, fueron los primeros valores que se manifestaron en esta nueva institución educativa. La primera organización del Tecnológico de Monterrey estaba conformada por cuatro divisiones basadas en: *La Escuela de Estudios Contables* y *La Escuela de Ingeniería*. Las primeras carreras en ofrecerse eran: Contador Público, Ingeniero Industrial Químico, Ingeniero Industrial Administrador, Ingeniero Industrial Electricista e Ingeniero Industrial Mecánico; además de dos bachilleratos, una carrera semiuniversitaria (Contador Privado) y tres carreras técnicas.

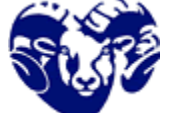

El Borrego, símbolo del Tecnológico de Monterrey, fue adoptado por los estudiantes como mascota en 1945. El constante incremento en el número de alumnos de la institución hizo necesaria la creación de un recinto propio. Y por lo tanto, en marzo de 1945, el Consejo de EISAC anunció el proyecto de lo que hoy es el Campus Monterrey. Ilustración 2 : El Borrego

En septiembre de 1946, el alumno Francisco Vera Escota presentó su examen profesional, recibiendo el título de Ingeniero Industrial Químico convirtiéndose así en el primer egresado del Tecnológico de Monterrey. Para el siguiente año, las instalaciones del campus comprendían hasta entonces un edificio de aulas, uno de laboratorios, uno de talleres, un dormitorio, lavandería y cocina. Las estadísticas mostraban que el 31% de los alumnos inscritos contaban con algún tipo de beca, evidencia de la preocupación constante del Tecnológico de Monterrey en dar la posibilidad de estudios a quienes lo merecen. El Tecnológico de Monterrey fue la primera institución educativa en México en impartir cursos intensivos de verano desde 1948. La alberca semiolímpica fue construida por fondos recabados por la Sociedad de Alumnos. A finales de esta década comenzó a operar "La Carreta", fuente de sodas que en un principio ofreció también los servicios de peluquería y aseo de calzado.

El 17 de julio de 1950, el entonces Presidente de la República Miguel Alemán Valdés inauguró el Estadio Tecnológico. Para su construcción se obtuvo un fondo de mil aportaciones de mil pesos cada una, a cambio de pases vitalicios para los eventos que se celebraran en él. En diciembre de ese mismo año, el ITESM dio un paso importante en su proyección internacional cuando sus estudios fueron acreditados por la Southern

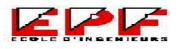

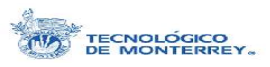

Association of College and Schools (SACS) de los Estados Unidos de Norteamérica. El Presidente Miguel Alemán Valdés expidió en 1952 el decreto en el que se reconoce de manera oficial la validez de los estudios realizados y de los títulos expedidos por el Instituto Tecnológico y de Estudios Superiores de Monterrey. En el verano de ese mismo año, un grupo de alumnos realizó el primer viaje de estudios a Europa. De esta manera se iniciaron los intercambios estudiantiles con universidades de otros continentes.

Se terminó de construir el mural diseñado por Jorge González Camarena para el entonces edificio de la Biblioteca (ahora edificio de Rectoría) en 1954. El mural que se ha convertido en uno de los símbolos más representativos del Tecnológico de Monterrey se basa en la mitología precortesiana y representa el triunfo diario de la cultura y el trabajo. Junto con el mural, fueron terminados también los mosaicos que están colocados en los descansos de la escalera del vestíbulo del mismo edificio.

El Mural significa una síntesis del triunfo de la civilización y la cultura sobre el estancamiento y la apatía. El trabajo y la formación universitaria hacen que el significado de nuestro mural sea una realidad día a día. Su creación está basada en una fuente mitológica, la lucha entre Quetzalcóatl y Tezcatlipoca. A ambos les fue encomendada la tarea de contender por la formación de la humanidad. Quetzalcóatl forma a la humanidad con sangre y huesos de hombres antiguos y les da de alimento el maíz. Sin embargo, es Tezcatlipoca quien finalmente gana la batalla y Quetzalcóatl jura regresar.

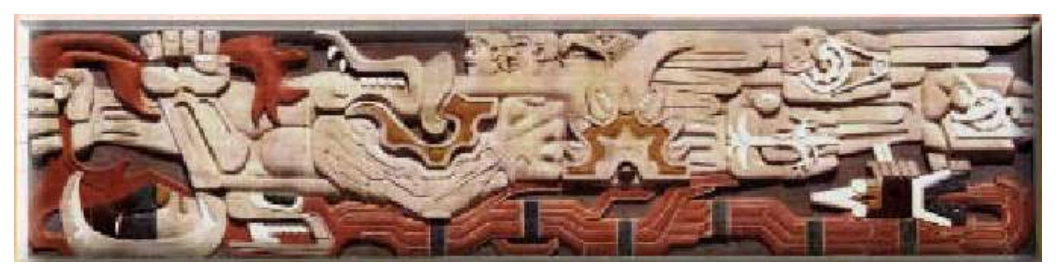

Ilustración 3: El Mural de Rectoría

En 1955, el Consejo de Enseñanza e Investigación Superior, A.C. (EISAC) decidió cambiar la denominación de Director General por la de Rector. Este mismo año se abrieron las carreras de Ingeniero Químico Administrador (IQA) y Licenciado en Economía (LEC). El Tecnológico de Monterrey se convirtió en la primera institución mexicana en ofrecer estudios de economía a nivel profesional. Para 1956, el Tecnológico de Monterrey contaba ya con 3,000 alumnos, 800 de ellos residentes dentro del propio campus. El nivel académico del profesorado del Tecnológico de Monterrey se incrementó

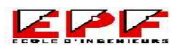

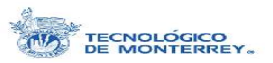

notablemente con el regreso de varios profesores que habían ido a obtener posgrados de especialidad al extranjero.

A finales de la década, después de la aceptación del Tecnológico a la Asociación Nacional de Universidades e Institutos de Enseñanza Superior de la República Mexicana, siendo la primera institución privada en ser admitida, se comenzó la incursión en el área de las humanidades al abrir la Escuela de Letras.

Para la década de los 60's, la población estudiantil del ITESM incluía a jóvenes procedentes de 19 países de América y de todos los estados de la República. Existían asociaciones de egresados en Monterrey, el Distrito Federal, Chihuahua, Mérida, Tecate y Tijuana. De los 4,661 alumnos, 77 eran mujeres. De ellas, doce estudiaban alguna carrera de Administración, siete estaban inscritas en Ingeniería, seis en Agricultura, trece en Preparatoria, ocho en Arquitectura y 31 en Letras. El trigésimo octavo semestre de operaciones del ITESM dio inicio con más de 5,000 alumnos inscritos.

El ITESM, al principio de los 70's, llevó a cabo una reestructuración de los Estatutos que rigen la vida académica y administrativa del Instituto. Dentro de la nueva organización se instituyó el Senado Académico, la Facultad y el cargo de Director de Carrera. Además, se establecieron cinco vicerrectorías: Vicerrectoría de Enseñanza Profesional y de Graduados, Vicerrectoría de Enseñanza Media, Vicerrectoría de Asuntos Estudiantiles, Vicerrectoría Administrativa y Vicerrectoría de Finanzas y Desarrollo. En 1971, el deporte en el ITESM recibió un gran impulso con el primer triunfo de los Borregos Salvajes del Tec en el Campeonato Nacional de Fútbol Americano. La apertura de diversas unidades y campus del sistema en otras ciudades del país denota el impulso educativo a nivel nacional.

En junio de 1978, el Tecnológico se convierte en la primera Institución educativa en México en otorgar títulos profesionales escritos en femenino a las alumnas que terminaron sus estudios. En 1980, se iniciaron actividades en las carreras de Ingeniero Bioquímico Administrador de Procesado de Alimentos e Ingeniero Físico Industrial.

En 1985, se llevó a cabo un autoestudio institucional para identificar áreas con oportunidad de mejoramiento y acciones concretas para lograr los objetivos marcados. En base a los resultados del autoestudio institucional, el ITESM se constituyó en un sistema

Proyecto de Fin de Carrera 7

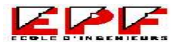

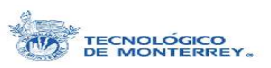

educativo multicampus, con una nueva misión y un nuevo Estatuto General. Con motivo del Mundial de Fútbol "México 86", se realizó una ampliación al Estadio Tecnológico. En 1987, se instalaron las primeras redes locales para uso de alumnos y el ITESM se conectaron a la red internacional INTERNET. La primera Feria Internacional del Libro en Monterrey fue organizada por la Biblioteca Central del Campus en 1989. Se pusieron en marcha en 1990 los nuevos planes de estudio para preparatoria y carreras profesionales. En estos se contemplan los principios que se desprenden de la Misión del Sistema ITESM.

# B. Modelo de Operación

En 1993, el Tecnológico de Monterrey formalizó su modelo de operación, el cual tiene como propósito impulsar la mejora continua e innovación en todas y cada una de las unidades organizacionales y el personal que conforman a la comunidad del campus para brindar servicios de calidad a sus clientes (alumnos, padres de familia, egresados y empresas).

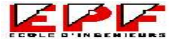

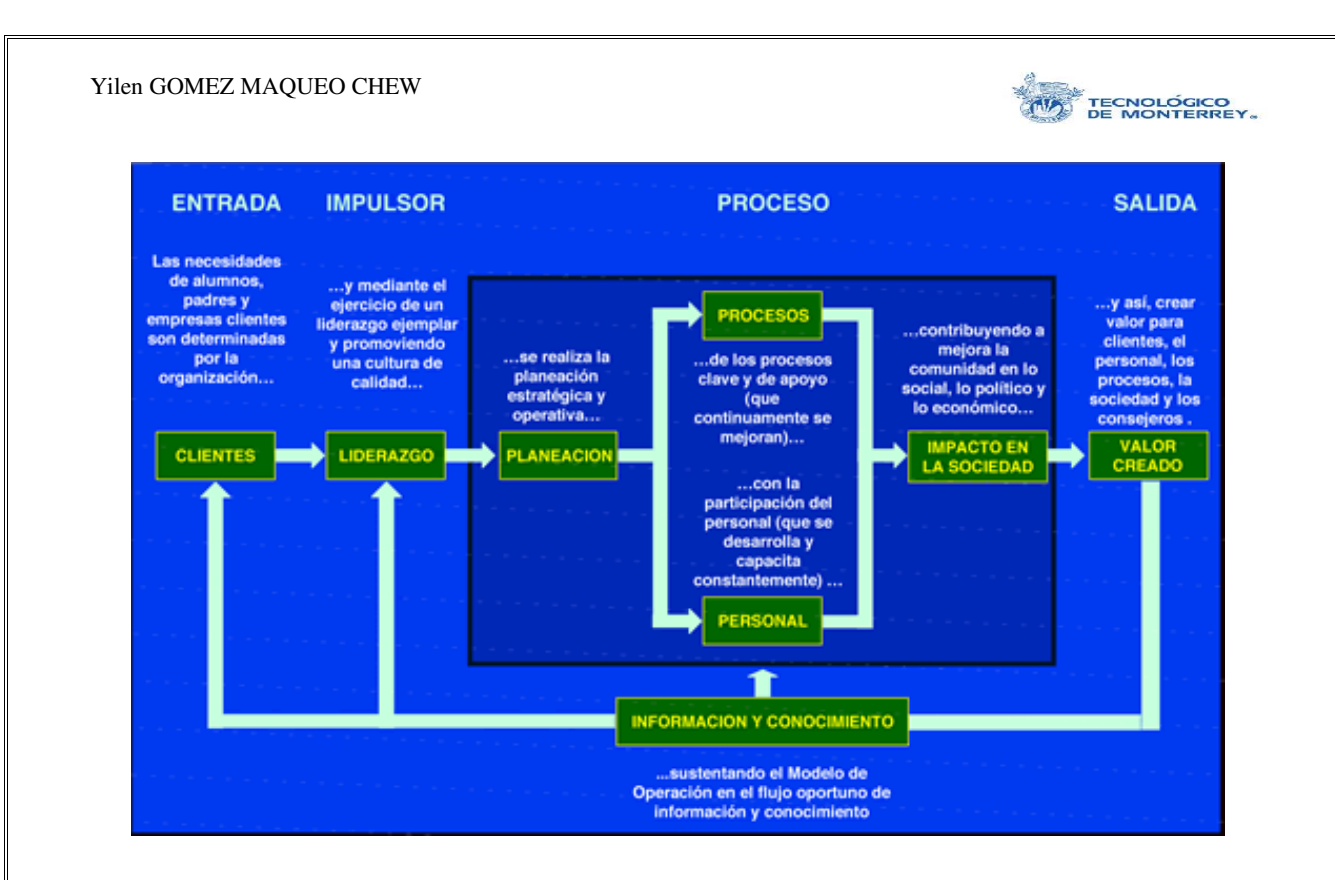

Ilustración 4: Modelo de Operación del Tec de Monterrey

El modelo de operación del Campus Monterrey establece que las necesidades de sus clientes son determinadas por la institución. Mediante un liderazgo ejemplar, se promueve una cultura de calidad para realizar la planeación estratégica y operativa de los procesos clave y de apoyo, los cuales continuamente se mejoran con la participación del personal con el propósito de contribuir a la mejora de la comunidad en lo social, lo político y lo económico como lo establece la Misión. De esta forma, se crea valor para los clientes, el personal, los procesos, la sociedad y los consejeros. Además, todo el modelo de operación está sustentado en el flujo oportuno de información y conocimiento que posee el Tecnológico de Monterrey, y en una filosofía de innovación y mejora continua.

#### C. Organigrama

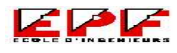

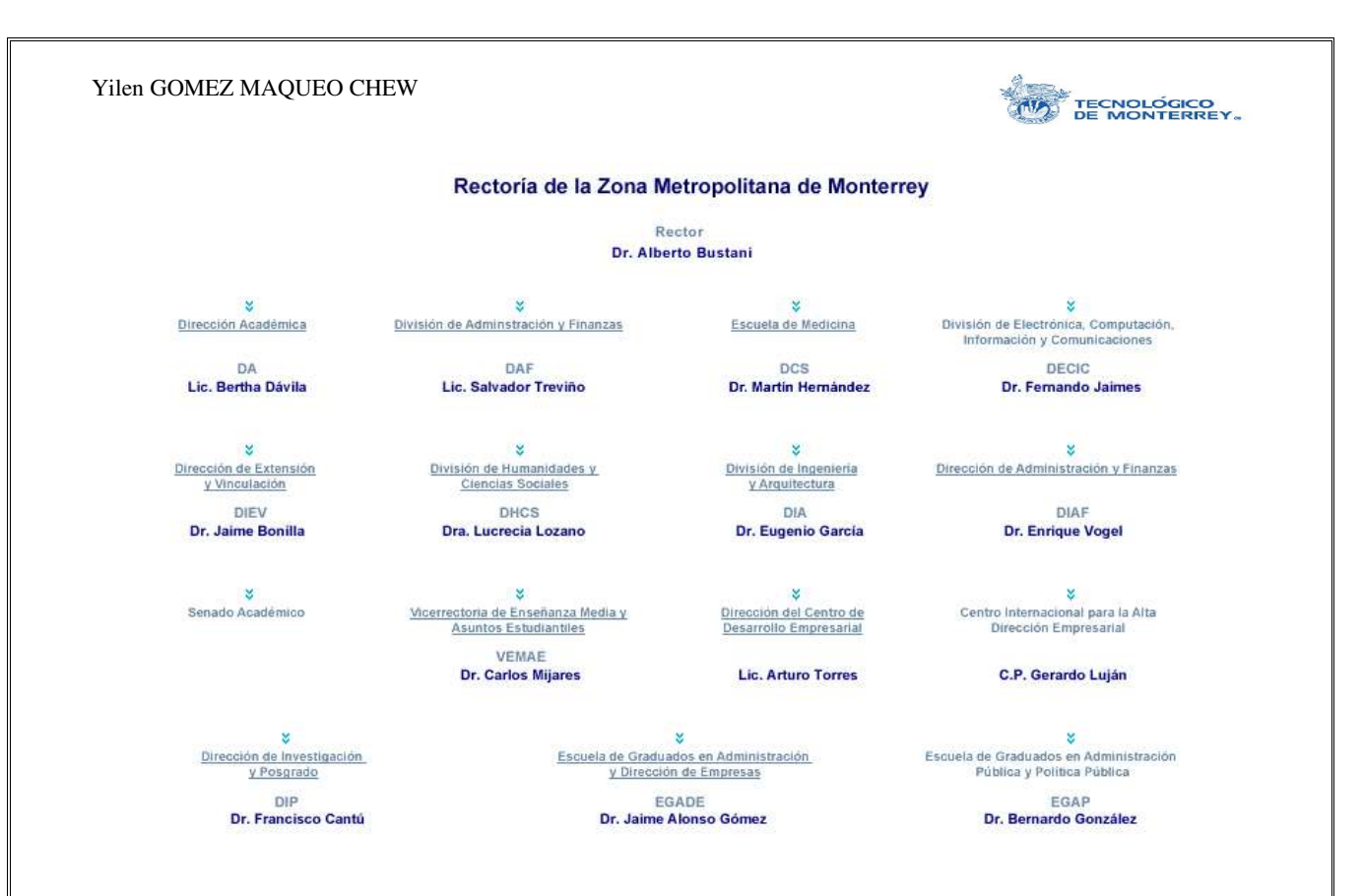

Este es el organigrama de la Rectoría de la Zona Metropolitana de Monterrey, a la cual pertenece el Campus Monterrey, y donde se llevaron a cabo estas prácticas. Actualmente el campus cuenta con 35 carreras profesionales acomodadas en 5 divisiones según sus características específicas: 7 carreras en la División de Administración y Finanzas (DAF), 2 en la División de Ciencias de la Salud (DCS), 6 en la División de Electrónica, Computación, Información y Comunicaciones (DECIC), 6 en la División de Humanidades y Ciencias Sociales (DHCS) y 14 en la División de Ingeniería y Arquitectura (DIA). También se ofrecen 12 especialidades médicas, 44 programas de maestrías y 5 programas de doctorado.

La DECIC está dividida en seis departamentos: Computación Básica, Ciencias Computacionales, Ingeniería Eléctrica, Física, Matemáticas y Sistemas de Información. Estas prácticas se llevaron a cabo en el Departamento de Física bajo la tutela del Dr. Oliver Probst, Director del Departamento.

# **III. Conocimientos de base**

A. Energía Eólica

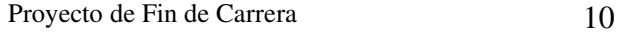

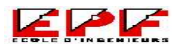

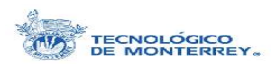

### **1. Antecedentes**

La energía eólica ha sido aprovechada como fuerza motriz en la navegación y para generar energía mecánica en molinos de granos y bombas de agua desde tiempos muy remotos. Ha sido sólo desde el siglo pasado que se comenzó a aprovechar para generar energía eléctrica.

Los egipcios navegaban el Río Nilo con embarcaciones de vela 3000 años a.C. Los molinos de viento parecen haberse originado en Persia hace unos 2000 años. Estos primeros molinos eran de eje horizontal y movían un par de piedras redondas sin emplear engranes. La primera mención explícita sobre molinos de viento en Europa data del año de 1105. En Inglaterra hay referencias de molinos de viento desde 1143. Sin embargo, los molinos de viento adquieren su mayor importancia en la época medieval para la molienda de granos, en Canterbury, Inglaterra alrededor de 1260. En 1332 los molinos aparecen en Venecia. Hacia el siglo XV los molinos de viento y agua se habían convertido ya en el complemento más importante de la fuerza humana y animal.

Durante el siglo XVII la tecnología de molinos estaba ya bastante desarrollada, siendo los holandeses los mas avanzados. Se estima que para entonces existían unos 10,000 molinos de viento entre 10 y 20 caballos de fuerza cada uno (aproximadamente 110 MW) en Inglaterra y unos 12,000 HP en los países bajos (aproximadamente 125 MW). En 1745 el inglés E. Lee inventó la cola de molino, lo que permite que éste se oriente en forma perpendicular al viento maximizando así la energía captada.

Hacia finales del Siglo XVIII los holandeses tenían instalados unos 20,000 molinos de viento, de una potencia de aproximadamente 400 MW en total. Las aplicaciones de la energía eólica se extendieron a la industria del papel y los aserraderos.

A principios del Siglo XIX el aprovechamiento de la energía eólica en las industrias europeas empezó a declinar como consecuencia del desarrollo de las máquinas de vapor. Durante este siglo el principal objeto de atención en los desarrollos tecnológicos de molinos fueron las aspas y la forma de controlar automáticamente la velocidad del eje de rotación, (frenos de aire, gobernadores centrífugos, etc.). A mediados del siglo, D. Halladay introdujo las aerobombas en Estados Unidos. Posteriormente en 1883 S. Perry las fabricó en acero y su diseño fue copiado en todo el mundo ya que era barato y confiable aunque ineficiente. A finales del Siglo XIX los daneses habían conquistado el liderazgo

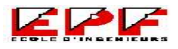

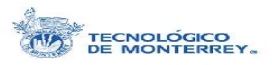

tecnológico del recurso eólico y se estima que tenían instalados unos 10,000 molinos de viento (aproximadamente 1,000 MW). Durante este mismo siglo se construyeron en Estados Unidos seis millones de molinos, de los cuales 150,000 están aún en operación.

El desarrollo de molinos para generar electricidad se generalizó fines del Siglo XIX y principios del XX. El primer aerogenerador de energía eléctrica fue diseñado por P. Lacour en Dinamarca y entro en operación en 1890, poco tiempo después que el primer generador eléctrico de vapor. Hacia 1916 en Dinamarca se tenían en operación más de 1,300 aerogeneradores con una generación de 500 GWh al año. En Estados Unidos, antes del inicio de su programa de electrificación rural durante la década de 1930, los pequeños molinos de viento de menos de medio kilowatt eran prácticamente la única fuente de energía eléctrica disponible en zonas rurales. En 1929 los franceses construyeron en Bourget un aerogenerador con aspas de 20 m de diámetro colocada sobre una torre de 10 m de altura y una capacidad de 15 kW a una velocidad de viento de 6 m/s. En 1931 en la Unión Soviética, se construyó un aerogenerador con aspas de 30.5 m de diámetro y una torre de 23 m de altura. La capacidad de generación era de 100 kW a 11.1 m/s produciendo 280 MWh al año.

Entre 1941 y 1945 en Estados Unidos se construyó la unidad Smith-Putnam que sería la más grande del mundo hasta 1978, su rotor tenía dos aspas de 53 m de diámetro, montado sobre una torre de 33 m de altura y contaba con una potencia nominal de 1.25 MW a 13.4 m/s.

En 1942 en Dinamarca se puso en operación un sistema eólico de 45 kW en la Isla de Bogo, con un rotor de 13.4 m de diámetro y tres aspas. Entre 1959 y 1957 en Dinamarca, se construyó un aerogenerador con una potencia nominal de 200 kW que después de un periodo inicial de prueba operó normalmente desde 1959 hasta 1967 durante el cual proporcionó un total de 2,242 MWh. Las características básicas eran un rotor de tres aspas de 24 m, viento abajo, eje horizontal, que operaba a 30 rpm con una velocidad de viento de diseño de 15 m/s pero podía aceptar vientos de 5 a 38 m/s.

En 1957 en Francia se instaló una unidad de 800 kW y en 1963 otra de 1 MW. Aunque la investigación para el aprovechamiento del viento continuó, el bajo precio de los

Proyecto de Fin de Carrera 12

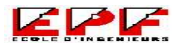

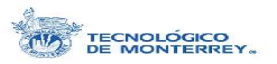

hidrocarburos desalentó en gran medida esta práctica durante las décadas de los 50's a los  $70's.$ 

Posteriormente a esto los programas eólicos retomaron importancia a un ritmo acelerado. En Estados Unido bajo el patrocinio de la NASA se construyó una planta generadora de 100 MW en Ohio en 1975. En 1977 un aerogenerador canadiense tipo Darrieus de 200 kW, se conectó a la red de Islas Magdalena en el Golfo de San Lorenzo. Como parte del programa de la NASA entro en operación una unidad de 1.5 MW, y en Dinamarca entró en operación otro más de 2 MW con dos aspas y un costo aproximado de 350,000 USD. En 1973 el Gobierno Federal de los Estados Unidos aportó 300,000 USD para el programa de viento, y para 1980 este presupuesto se había incrementado a 67 millones de dólares.

### **2. Recurso Eólico**

Todas las fuentes de energía renovables (excepto la maremotriz y la geotérmica), e incluso la energía de los combustibles fósiles, provienen, en último término, del sol. El sol irradia 174,423,000,000,000 kWh de energía por hora hacia la Tierra quien recibe 1.74 x  $10^{17}$ W de <u>potencia.</u> La potencia emitida por el Sol sobre la superficie de la esfera que tiene al Sol como su centro y el radio promedio de la trayectoria terrestre es de 1.37 kW/m<sup>2</sup>. La potencia incide entonces sobre un disco circular con un área de 1.27 x 10<sup>14</sup> m<sup>2</sup>. Y por lo tanto la potencia emitida a la Tierra es de 1.74 x  $10^{17}$  W. Alrededor de un 1 a un 2 % de la energía proveniente del sol es convertida en energía eólica.

Los vientos ocurren por diferencias de presión generadas por un calentamiento no uniforme de la atmósfera terrestre, desplazándose grandes masas de aire de las zonas de alta presión a las de baja. De la energía solar recibida por la Tierra y convertida en energía eólica sólo una fracción muy pequeña puede ser aprovechada ya que buena parte de estos vientos ocurren a grandes alturas o sobre los océanos o mar adentro. Las velocidades del viento promedio van de 0.25 m/s para los lugares con muy baja incidencia de viento hasta los 10 y 12.5 m/s para los más altos.

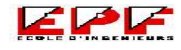

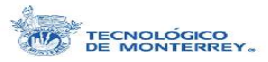

Los factores más importantes que determinan el comportamiento del viento son: la radiación solar y la rotación de la tierra. Las variaciones estacionales son debidas al ángulo de inclinación del eje relativo de la tierra y por lo tanto su posición con respecto al sol.

Esto es lo que rige el comportamiento a nivel macroscópico y de ahí se pueden estimar algunos sitios como los más probables a contar con viento, los hemisferios y sus locaciones cercanas. Las regiones alrededor del ecuador, a 0° de latitud, son calentadas por el sol más que las zonas del resto del globo. Estas

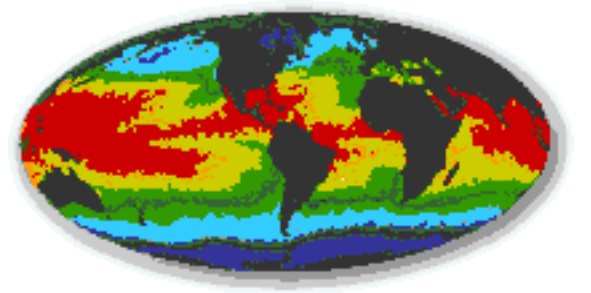

Ilustración 5: Radiación solar incidente

áreas calientes están indicadas en colores cálidos, rojo, naranja y amarillo, en esta imagen de rayos infrarrojos de la superficie del mar.

El aire caliente es más ligero que el aire frío, por lo que subirá hasta alcanzar una altura aproximada de 10 km y se extenderá hacia el norte y hacia el sur. Si el globo no rotase, el aire simplemente llegaría al Polo Norte y al Polo Sur, para posteriormente descender y volver al ecuador. Alrededor de los 30° de latitud en ambos hemisferios la fuerza de Coriolis evita que el viento se desplace más allá. En esa latitud se encuentra un área de altas presiones, por lo que el aire empieza a descender de nuevo. Cuando el viento suba desde el ecuador habrá un área de bajas presiones cerca del nivel del suelo atrayendo los vientos del norte y del sur. En los polos, habrá altas presiones debido al aire frío. Teniendo en mente la fuerza de curvatura de la fuerza de Coriolis, obtenemos los siguientes resultados generales de las direcciones del viento dominantes:

> Latitud 90-60°N 60-30°N 30-0°N 0-30°S 30-60°S 60-90°S Dirección NE SO NE SE NO SE

Los factores que determinan el comportamiento de los vientos a nivel microscópico son la topografía del lugar, la altura, la fricción sobre la superficie, las montañas, la diferencias de temperaturas entre el día y la noche.

Para cada lugar, la velocidad del viento es una variable aleatoria que corresponde a una serie en el tiempo con variaciones estacionales, variaciones cíclicas diarias e importantes variaciones debidas a turbulencias atmosféricas. Por lo anterior predecir al 100% el comportamiento del viento es prácticamente imposible, aunque sí posible asumir

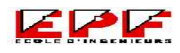

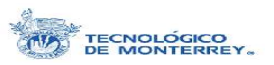

ciertos valores, pero esto sólo será cuando ya se ha adquirido experiencia y sensibilidad al respecto y la información obtenida será meramente cualitativa.

Existen dos tipos de vientos los vientos geostróficos y los vientos de superficie. Los vientos geostróficos son generados, principalmente, por las diferencias de temperatura, así como por las de presión, y apenas son influenciados por la superficie de la tierra. Se encuentran a una altura de 1.000 metros a partir del nivel del suelo y la velocidad de los vientos geostróficos puede ser medida utilizando globos sonda. Los vientos de superficie están mucho más influenciados por la superficie terrestre a altitudes de hasta 100 metros. El viento es frenado por la rugosidad de la superficie de la tierra y por diversos obstáculos (como árboles, montañas, construcciones). Las direcciones del viento cerca de la superficie serán ligeramente diferentes de las de los vientos geostróficos debido a la rotación de la tierra. Tratándose de energía eólica, éstos últimos son los vientos de nuestro particular interés y al igual que cómo calcular la energía aprovechable del viento.

Un aerogenerador obtiene su potencia de entrada convirtiendo la fuerza del viento en un par (fuerza de giro) actuando sobre las palas del rotor. La cantidad de energía transferida al rotor por el viento depende de la densidad del aire, del área de barrido del rotor y de la velocidad del viento.

La energía cinética de un cuerpo en movimiento es proporcional a su masa. Así, la energía cinética del viento depende de la densidad del aire, es decir, de su masa por unidad de volumen. A presión atmosférica normal y a 15° C el aire pesa unos 1,225 kilogramos por metro cúbico, aunque la densidad disminuye ligeramente con el aumento de la humedad. Además, el aire es más denso cuando hace frío que cuando hace calor. A grandes altitudes (en las montañas) la presión del aire es más baja y el aire es menos denso.

La velocidad del viento es muy importante para la cantidad de energía que un aerogenerador puede transformar en electricidad: la cantidad de energía que posee el viento varía con el cubo de la velocidad media del viento. En el caso de turbinas eólicas se usa la energía de frenado del viento, por lo que si se dobla la velocidad del viento se tiene dos veces más porciones cilíndricas de viento moviéndose a través del rotor cada segundo, y cada una de esas porciones contiene cuatro veces más energía. La potencia del viento que pasa perpendicularmente a través de un área circular es:

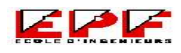

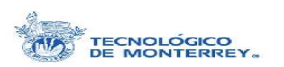

$$
P = \frac{1}{2} \quad v \quad ^3 \quad r \quad ^2
$$

donde P es la potencia del viento medida en W (watts); es la densidad del aire seco (1.225 kg/m<sup>3</sup> a la presión atmosférica promedio a nivel del mar y a 15°C); v es la velocidad del viento medida en m/s, y r es el radio del rotor medido en metros.

Por limitaciones de tipo tecnológico, sólo los vientos que fluyan sobre los primeros 150 m encima de la superficie terrestre son aprovechables. De los vientos disponibles sólo una fracción puede ser convertida en energía útil, según Betz (ver Anexo I) el límite teórico es de 59%. Debe considerarse que el contenido energético del viento es mayor cuanto mayor sea la altura, (debido al efecto de rugosidad del terreno).

## **3. Recurso Eólico Mexicano**

Dada la extensión del territorio mexicano, las mediciones del viento enfocadas a la evaluación y caracterización de su recurso eólico son muy limitadas. Sin embargo, ya se han identificado las regiones con mayor potencialidad, con base en las mediciones ejecutadas por el Instituto de Investigaciones Eléctricas (IIE), la Comisión Federal de Electricidad (CFE), organizaciones educativas como la UNAM y el Tec de Monterrey, y estudios indirectos realizados por el National Renewable Energy Laboratory (NREL) de Estados Unidos.

En México, hay sitios que poseen un recurso eólico comparable con aquellos que se encuentran en los mejores lugares del mundo. También existen sitios con un recurso de magnitud similar al encontrado en lugares de otros países donde ya se han construido granjas eólicas para la producción de electricidad.

La zona de La Ventosa, Oaxaca, en el sur del Istmo de Tehuantepec, es la región con mayor recurso eólico en México. La Ventosa cuenta con un recurso eólico de bueno a excelente. Por ejemplo, dentro de ella está La Venta que cuenta con un recurso eólico que se sitúa entre los mejores en el mundo. Ahí, se han medido velocidades de viento medias anuales que hasta ahora sólo se pueden comparar con las registradas en algunos sitios de

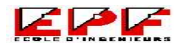

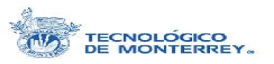

Nueva Zelanda, en algunas costas de Escocia, en las regiones más ventosas de Egipto y en algunas islas de Grecia.

En relación con el potencial de aprovechamiento del recurso eólico para generación de electricidad en la zona de La Ventosa; la información disponible sugiere (y en algunos casos comprueba) que en la región se podrán encontrar áreas con velocidades medias anuales que van desde 7 a 10.5 m/s a 40 metros de altura sobre el terreno.

El desarrollo de la tecnología eólica en el ámbito internacional tiene dos tendencias principales. La primera es el desarrollo de máquinas con más facultad para aprovechar vientos de poca intensidad y la segunda es el desarrollo de equipos robustos para operar con viento intensos. Ambas tendencias buscan mejorar continuamente tanto los aspectos de comportamiento técnico como los que influyen sobre los costos de fabricación, operación y mantenimiento.

Los logros de la primera tendencia están haciendo que la generación de energía por medio de aerogeneradores pueda extenderse a sitios con recurso eólico moderado, en términos económicos adecuados. Esta tecnología se podría aplicar en México en zonas como la región central de Zacatecas, partes del Estado de Hidalgo y en algunas costas de nuestro país.

### **4. Medición del recurso**

Existen herramientas, principalmente anemómetros, y procedimientos para medir con relativa precisión los vientos, los cuales con ayuda de sensores de velocidad y dirección se llevan en registros en tabletas electrónicas de almacenamiento de datos, los cuales se procesan con ayuda de una computadora. Por este medio se puede obtener:

• El patrón diario de velocidad, que muestra si el viento obedece a gradientes locales de temperatura del ciclo díanoche o a procesos termodinámicos de más baja frecuencia como el movimiento de las masas continentales y oceánicas.

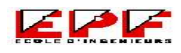

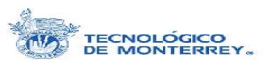

• El histograma mensual de velocidad que al asociar tiempos de duración acumulados a las velocidades observadas describe la forma cono se disipa la energía a través del viento, dentro de un sistema climático-geográfico definido. La uniformidad en el contenido energético del viento ha permitido emplear con éxito la función de Distribución de Weibull y también la de Rayleigh (ver Anexo II).

Estas mediciones se deberán llevar a cabo por periodos relativamente largos (hasta dos años) si el proyecto es de una magnitud grande de capital, o con simples exploraciones o mediciones cuando el sistema a instalar sea pequeño.

La cuantificación del potencial energético de un lugar dado se indica en términos de energía disponible, la cual puede ser traducida a valores de velocidad media con sus respectivas reservas. El término más adecuado es el que se da en kW/m 2 como un dato de densidad de potencia, o kWh/m<sup>2</sup> como un dato de densidad de energía.

### **5. Rosa de Viento**

Se observa que los fuertes vientos suelen venir de una dirección determinada. Para mostrar la información sobre las distribuciones de velocidades del viento y la frecuencia de variación de las direcciones del viento, puede dibujarse la llamada rosa de los vientos basándose en observaciones meteorológicas de las velocidades y direcciones del viento.

En la imagen se muestra la rosa de los vientos obtenida de las observaciones realizadas durante un año en el Sesteo de las Aves (localizado a 25° 41' N y a 100° 41' W), lugar dónde se prevé la instalación de la granja eólica.

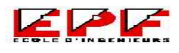

Yilen GOMEZ MAQUEO CHEW TECNOLÓGICO NRG data January 2003 through January 2004 60% 330 30  $> 20$  m/s 40% 300 60 15 - 20 m/s  $20%$  $10 - 15$ m/s 270 +  $+90$  $5 - 10$  m/s 240 120 Ilustración 6: Rosa de Viento con datos de Enero 2003 a Enero 2004210 150 180

La rosa ha sido dividida en doce sectores, abarcando cada uno 30° del horizonte (también puede dividirse en 8 ó 16 sectores, aunque 12 es el número de sectores que se suele utilizar como estándar). El radio de las cuñas proporciona la frecuencia relativa de cada una de las doce direcciones del viento, es decir, qué tanto por ciento del tiempo el viento sopla desde esa dirección. Las líneas de color indican la frecuencia relativa en cada dirección según las distintas velocidades que se hayan presentado.

En este caso se puede ver que la dirección de viento dominante es la Este, seguida de la Oeste, cuando se había predicho en la tabla de los vientos globales una dirección Noreste de acuerdo la localización del sitio en el globo terráqueo. Sin embargo, hay que tomar en cuenta la topografía del lugar, la cual ocasiona esta predominancia Este-Oeste. No obstante, se puede identificar una tercera dirección predominante, la Noreste, que se presenta contraria a lo esperado por las montañas colindantes.

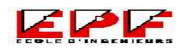

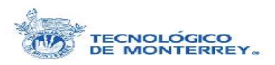

Las rosas de los vientos varían de un lugar a otro. Son en realidad una especie de huella meteorológica. Las rosas de los vientos de las áreas vecinas son a menudo similares, por lo que en la práctica la interpolación (hallando una media) de las rosas de los vientos de las áreas circundantes puede dar resultados seguros. Pero si el terreno es complejo, por ejemplo en montañas y valles que recorren diferentes direcciones, o litorales orientados en direcciones diferentes, no es seguro en general adoptar este tipo de suposiciones. La rosa de los vientos sólo indica la distribución relativa de las direcciones del viento, y no el nivel real de la velocidad media del viento.

Un vistazo a la rosa de los vientos es extremadamente útil para situar aerogeneradores. Si una gran parte de la energía del viento viene de una dirección particular, lo que deseará, cuando coloque una turbina eólica en el paisaje, será tener la menor cantidad de obstáculos posibles en esa dirección, así como un terreno lo más liso posible. Sin embargo los modelos eólicos pueden variar de un año a otro, así como el contenido energético (normalmente alrededor de un 10 por ciento). Por lo tanto, lo más conveniente es tener observaciones de varios años para poder obtener una media fidedigna. Los proyectistas de grandes parque eólicos cuentan normalmente con un año de medidas locales y utilizan observaciones meteorológicas a largo plazo de las estaciones climáticas cercanas para ajustar sus medidas y obtener así una media a largo plazo fiable.

### **6. Energía producida**

Las velocidades del viento razón son interesantes por su contenido energético, en términos de volumen. Ahora bien, la potencia varía con el cubo de la velocidad del viento. No se puede simplemente tomar un promedio de las velocidades del viento y después utilizar la velocidad media del viento para los cálculos de potencia. Se deberá ponderar la probabilidad de cada velocidad del viento con la correspondiente cantidad de potencia. Aunque los vientos fuertes son poco frecuentes, intervienen con una gran cantidad de

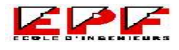

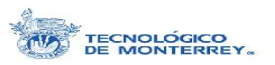

energía. Un aerogenerador ideal ralentizaría el viento hasta 2/3 de su velocidad inicial, según la Ley de Betz (ver Anexo I).

Sabiendo que el potencial de energía por segundo varía proporcionalmente al cubo de la velocidad del viento, y proporcionalmente a la densidad del aire (su peso por unidad de volumen). Ahora combinando todo: si se multiplica la potencia de cada velocidad del viento con la probabilidad de cada velocidad del viento de la gráfica de Weibull, se habrá calculado la distribución de energía eólica a diferentes velocidades del viento = la densidad de potencia. Se observa que la curva de Weibull cambia de forma, debido a que las altas velocidades del viento tienen la mayor parte de la potencia del viento.

Normalmente, los aerogeneradores están diseñados para empezar a girar a velocidades alrededor de 35 m/s. Es la llamada velocidad de conexión. El aerogenerador se programará para pararse a altas velocidades del viento, de unos 25 m/s, para evitar posibles daños el la turbina o en sus alrededores. La velocidad del viento de parada se denomina velocidad de corte.

La curva de potencia de un aerogenerador es un gráfico que indica cuál será la potencia eléctrica disponible en el aerogenerador a diferentes velocidades del viento.

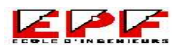

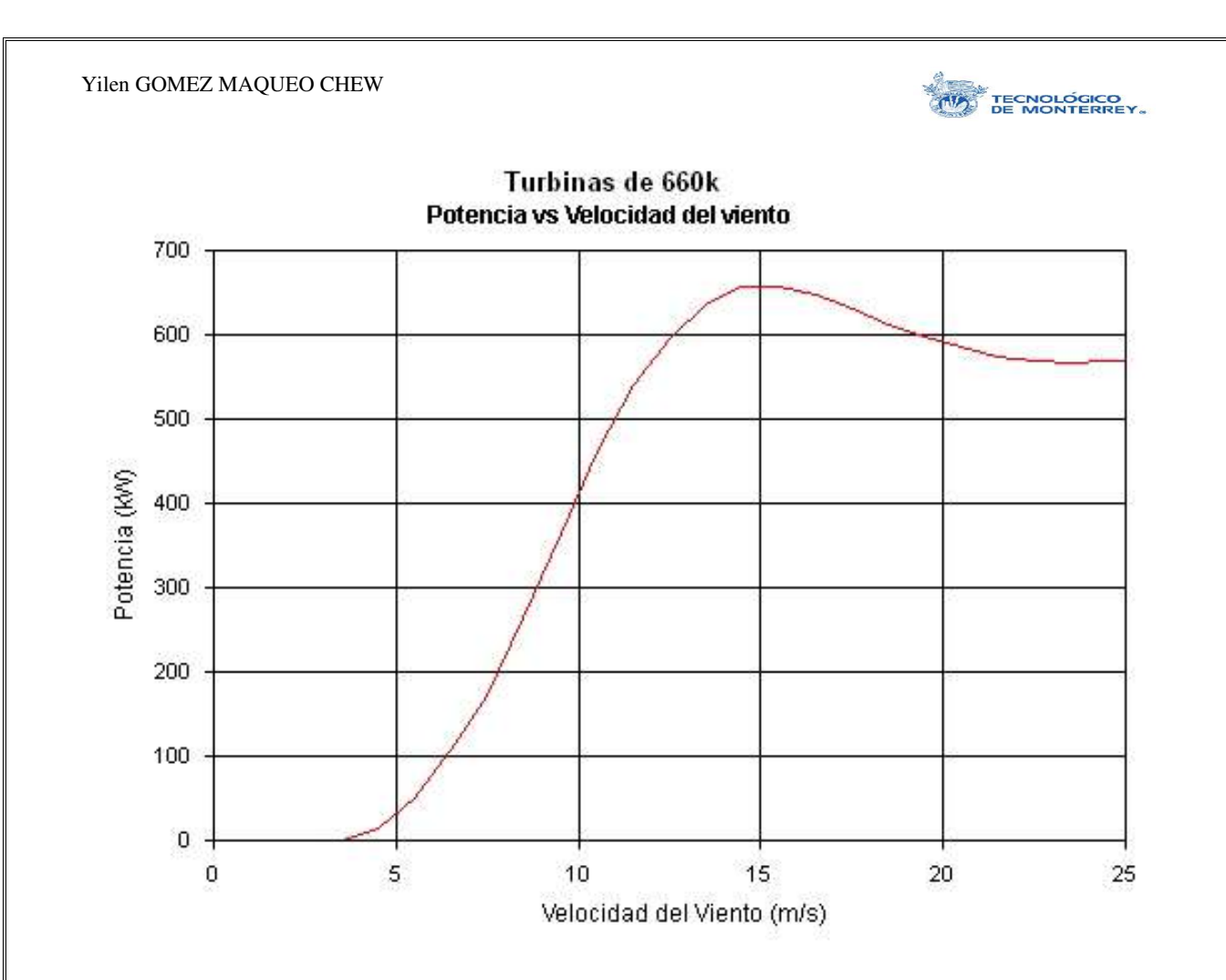

Ilustración 7: Curva de potencia de una turbina de 660 kW de Potencia

El gráfico muestra una de las turbinas propuestas en el arreglo de este proyecto (para las especificaciones técnicas ver Anexo III).

Las curvas de potencia se obtienen a partir de medidas realizadas en campo, dónde un anemómetro es situado sobre un mástil relativamente cerca del aerogenerador (no sobre el mismo aerogenerador ni demasiado cerca de él, pues el rotor del aerogenerador puede crear turbulencia, y hacer que la medida de la velocidad del viento sea poco fiable). Si la velocidad del viento no está variando demasiado rápidamente, pueden usarse las medidas de la velocidad del viento realizadas con el anemómetro y leer la potencia eléctrica disponible directamente del aerogenerador, y dibujar los dos tipos de valores conjuntamente en un gráfico similar.

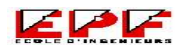

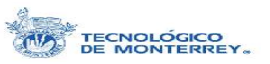

### **7. Componentes de un aerogenerador**

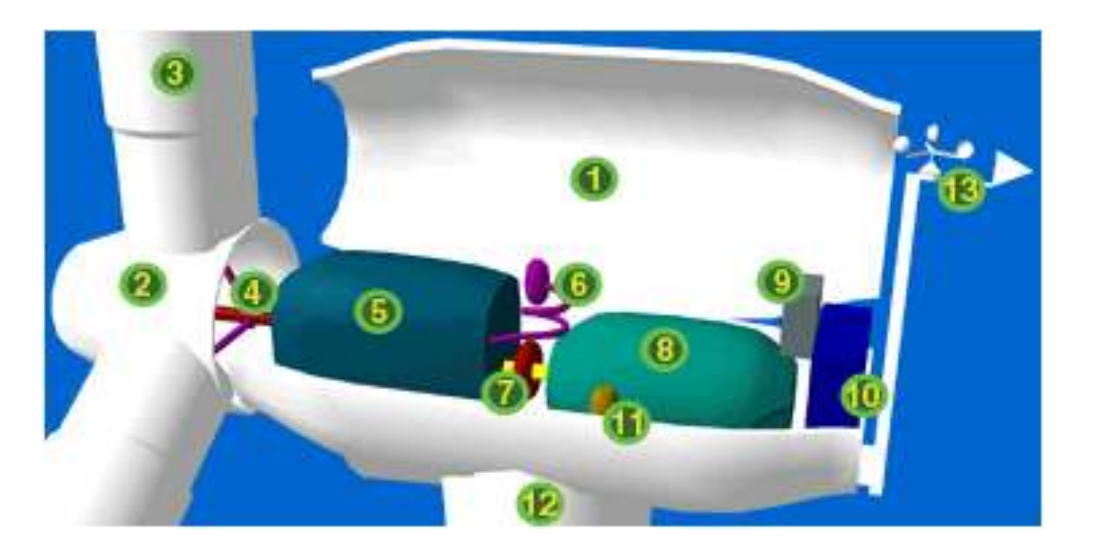

Ilustración 8: Componentes de un aerogenerador

- 1. La *góndola* contiene los componentes clave del aerogenerador, incluyendo el multiplicador (5) y el generador eléctrico (8). El personal de servicio puede entrar en la góndola desde la torre (12) de la turbina. A la izquierda de la góndola tenemos el rotor del aerogenerador, es decir, las palas (3) y el buje (2).
- 2. El *buje* del rotor está acoplado al eje de baja velocidad del aerogenerador (4).
- 3. Las *palas* del rotor capturan el viento y transmiten su potencia hacia el buje (2). En un aerogenerador moderno de 1000 kW cada pala mide alrededor de 27 metros de longitud y su diseño es muy parecido al del ala de un avión.
- 4. El *eje de baja velocidad* del aerogenerador conecta el buje (2) del rotor al multiplicador (5). En un aerogenerador moderno de 600 kW el rotor gira bastante lentamente, de unas 19 a 30 revoluciones por minuto (rpm). El eje contiene conductos del sistema hidráulico para permitir el funcionamiento de los frenos aerodinámicos (6).

![](_page_22_Picture_10.jpeg)

![](_page_23_Picture_1.jpeg)

- 5. El *multiplicador* tiene a su izquierda el eje de baja velocidad (4). Permite que el eje de alta velocidad (7) que está a su derecha gire 50 veces más rápidamente que el eje de baja velocidad.
- 6. El *sistema hidráulico* es utilizado para restaurar los frenos aerodinámicos del aerogenerador.
- 7. El *eje de alta velocidad* gira aproximadamente a 1.500 rpm, lo que permite el funcionamiento del generador eléctrico (8). Está equipado con un freno de disco mecánico de emergencia. El freno mecánico se utiliza en caso de fallo del freno aerodinámico, o durante las labores de mantenimiento de la turbina.
- 8. El *generador eléctrico* suele llamarse generador asíncrono o de inducción. En un aerogenerador moderno la potencia máxima suele estar entre 500 y 3000 kilowatts (kW).
- 9. El *controlador electrónico* tiene una computadora que continuamente monitoriza las condiciones del aerogenerador y que controla el mecanismo de orientación (11). En caso de cualquier disfunción (por ejemplo, un sobrecalentamiento en el multiplicador o en el generador), automáticamente para el aerogenerador y llama a la computadora del operario encargado de la turbina a través de un enlace telefónico mediante módem. La computadora parará el aerogenerador automáticamente si la velocidad del viento excede de 25 metros por segundo, con el fin de proteger a la turbina y sus alrededores.
- 10. La *unidad de refrigeración* contiene un ventilador eléctrico utilizado para enfriar el generador eléctrico (8). Además contiene una unidad de refrigeración del aceite empleada para enfriar el aceite del multiplicador (5). Algunas turbinas tienen generadores enfriados por agua.
- 11. El *mecanismo de orientación* es activado por el controlador electrónico, que vigila la dirección del viento utilizando la veleta. Normalmente, la turbina sólo se orientará unos pocos grados cada vez, cuando el viento cambia de dirección.

![](_page_23_Picture_10.jpeg)

![](_page_24_Picture_1.jpeg)

- 12. La torre del aerogenerador es el soporte de la góndola y el rotor, y desde dónde los técnicos pueden acceder a la góndola. Una torre de un aerogenerador de 1.5 MW en potencia mide aproximadamente 80 m de altura.
- 13. El *anemómetro* y la *veleta* se utilizan para medir la velocidad y la dirección del viento. Las señales electrónicas del anemómetro son utilizadas por el controlador electrónico (9) del aerogenerador para conectar el aerogenerador cuando el viento alcanza aproximadamente 5 m/s. Las señales de la veleta son utilizadas por el controlador electrónico (9) del aerogenerador para girar al aerogenerador en contra del viento, utilizando el mecanismo de orientación.

## **8. Localización de una Granja Eólica**

Normalmente, el sólo hecho de observar la naturaleza resulta de excelente ayuda a la hora de encontrar un emplazamiento apropiado para el aerogenerador. Los árboles y matorrales de la zona serán una buena pista para saber cual es la dirección de viento dominante. A lo largo de un litoral accidentado, se observara que siglos de erosión han trabajado en una dirección en particular. Los datos meteorológicos, obtenidos en forma de rosa de los vientos durante un plazo de 30 años, sean probablemente una mejor guía, aunque rara vez estos datos son recogidos directamente en su localización.

Si ya existen aerogeneradores en esa área, sus resultados de producción son una excelente guía de las condiciones de viento locales. En países como Dinamarca y Alemania, en los que a menudo se encuentra un gran número de aerogeneradores dispersos por el campo, los fabricantes pueden ofrecer resultados de producción garantizados basándose en cálculos eólicos realizados en el lugar.

### • *Buscar una perspectiva*

Se busca tener una vista lo más amplia posible en la dirección de viento dominante, así como los mínimos obstáculos y una rugosidad lo más baja posible en dicha

![](_page_24_Picture_10.jpeg)

![](_page_25_Picture_1.jpeg)

dirección. Si puede encontrar una colina redondeada para situar las turbinas, es posible incluso que consiga además un efecto acelerador.

### • *Conexión a la red*

Obviamente, los grandes aerogeneradores tienen que ser conectados a la red eléctrica. Para los proyectos de menores dimensiones es fundamental que haya una línea de alta tensión de 10 - 30 kV relativamente cerca para que los costes de cableado no sean prohibitivamente altos. Los generadores de las grandes turbinas eólicas modernas generalmente producen la electricidad a 690 V. Un transformador colocado cerca de la turbina o dentro de la torre de la turbina convierte la electricidad en alta tensión (normalmente hasta  $10 - 30$  kV).

### • *Refuerzo de red*

La red eléctrica próxima al(a los) aerogenerador(es) deberá ser capaz de recibir la electricidad proveniente de la turbina. Si ya hay muchas turbinas conectadas a la red, la red puede necesitar refuerzo, es decir, un cable más grande, conectado quizás más cerca de una estación de transformación de más alto voltaje.

### • *Condiciones del suelo*

La viabilidad tanto de realizar las cimentaciones de las turbinas como de construir carreteras que permitan la llegada de camiones pesados hasta la implantación deben tenerse en cuenta en cualquier proyecto de aerogenerador.

#### • *Riesgos en el uso de datos meteorológicos*

Los meteorólogos recogen datos de viento para sus previsiones meteorológicas y para aviación, y esa información es a menudo utilizada para la evaluación de las condiciones de viento generales para energía eólica en un área determinada. Es importante realizar medidas precisas de la velocidad del viento, y por tanto de la energía del viento, para la elaboración de planes eólicos.

Las velocidades del viento son fuertemente influenciadas por la rugosidad de la superficie del área circundante, por los obstáculos cercanos (como árboles, faros u otras construcciones) y por los alrededores del terreno local.

![](_page_25_Picture_13.jpeg)

![](_page_26_Picture_1.jpeg)

# **9. Diseño de una granja eólica**

Existen diferentes instituciones, mundiales, nacionales y/o regionales, que están encargadas de proponer lineamientos para la instalación de una granja eólica a manera de desarrollar todos las facetas importantes comprendidas dentro de un proyecto de esta índole y siguiendo los estatutos y la reglamentación del lugar. En este apartado se discutirá en resumen el diseño de una granja eólica.

Una vez que la localización de la granja ha sido determinada según los parámetros de la sección anterior, se empieza el diseño de la granja eólica. Este es un proceso inevitablemente iterativo, donde la primera tarea es el definir las limitaciones del desarrollo:

- La capacidad máxima de producción, determinada por la conexión a la red eléctrica o los acuerdos de compra de electricidad previamente establecidos.
- La extensión territorial de la granja
- Impedimentos por caminos y carreteras, habitaciones cercanas, líneas aéreas sobrevolando el terreno, limites de propiedades circundantes.
- Limitantes ambientales
- Localización de habitaciones potencialmente afectadas por el ruido y los criterios de evaluación
- Localización de puntos de vista críticos y los criterios de evaluación
- Espaciamiento mínimo entre turbinas definido por el constructor

Proyecto de Fin de Carrera 27

![](_page_26_Picture_13.jpeg)

![](_page_27_Picture_1.jpeg)

• Limitaciones asociadas a las telecomunicaciones como conexiones de microondas

Estas limitaciones pueden cambiar conforme avanzan las discusiones y negociaciones con los distintos interesados.

Una vez que se tiene una idea de estas limitaciones se puede hacer un arreglo preliminar de la granja, o sea una disposición de aerogeneradores. Esto permite que se defina el tamaño del desarrollo eólico. Con el propósito de definir este arreglo preliminar, es necesario establecer aproximadamente qué tamaños de turbinas están bajo consideración para la granja, ya que la capacidad potencial instalada con diferentes tamaños de turbinas puede variar considerablemente. La selección del modelo específico de las turbinas puede dejarse para una fase más detallada cuando los términos comerciales con distintos proveedores sean conocidos.

El recurso eólico en el sitio es un parámetro clave para determinar la viabilidad económica del lugar. Para estudiar la energía potencial del proyecto, es necesario instalar un anemómetro en el sitio. El arreglo preliminar permite que se hagan las mediciones de viento en los lugares adecuados. También permite discusiones detalladas con los interesados para mejor definir las limitaciones.

Ya que las limitaciones han sido definidas, el arreglo de la granja puede ser optimizado. El propósito de dicha optimización es el maximizar la producción energética al mismo tiempo que se minimizan los costos de infraestructura y operación y los impactos ambientales. El diseño detallado del arreglo es facilitado con herramientas comerciales para el diseño de granjas eólicas, como el programa WindFarm utilizado para el desarrollo de este proyecto. Una vez que el análisis del régimen del viento ha sido llevado a cabo, un modelo es utilizado para diseñar el arreglo, predecir la producción de energía de la granja y analizar elementos relacionados con aspectos económicos y de planeación. El proceso computacional de optimización usualmente incluye miles de iteraciones y puede incluir limitaciones visuales y de ruido.

![](_page_27_Picture_8.jpeg)

![](_page_28_Picture_1.jpeg)

En muchos países, el impacto visual de la granja en el paisaje es un aspecto muy importante. El uso de programas como el WindFarm permite a la herramienta el calcular la Zona de Impacto Visual (ZIV) para identificar los puntos de donde la granja será visible. Estas herramientas también pueden ser utilizadas para crear visualizaciones, para facilitar los fotomontajes y predecir el ruido y el efecto de sombra parpadeante, efecto explicado más adelante, ocasionado por la granja. Estos son comúnmente aspectos importantes para el estudio ambiental del proyecto.

En conclusión, el diseño de una granja eólica es un compromiso estrecho entre alta energía, fácil acceso, fácil obtención de permisos y viabilidad comercial.

### **10. Impacto visual de una granja eólica**

Cómo mencionado en la introducción, este proyecto está enfocado en una parte del estudio ambiental necesario para la implantación de una granja eólica, que es el impacto visual de la misma. El emplazamiento de aerogeneradores afecta las propiedades estéticas o visuales de los alrededores, en especial en lugares dónde la gente ha establecido un alto valor al paisaje. Esto es a lo que se refiere el impacto visual de la energía eólica. Los aerogeneradores son siempre elementos altamente visibles en el paisaje y por lo tanto el impacto visual tiene una afectación directa en la amenidad, definida como los recursos disponibles para la conveniencia, aprovechamiento y comodidad de las personas, en este caso un paisaje.

Un paisaje permite diversas percepciones debido a que los valores estéticos como la belleza y la diversidad son subjetivos, mientras este valor también será afectado por el uso de suelo del sitio (reserva ecológica, campos de agricultura, etc.). La energía eólica compite con otros usos públicos como la recreación, la agricultura, el turismo, la conservación de la vida salvaje, entre otras. Esto ocasiona que la percepción de la comunidad aledaña a una granja eólica dependa de su actitud hacia el paisaje y la belleza natural, la amenidad visual actual y su actitud general hacia las fuentes alternas de energía.

Las turbinas modernas son cada vez más grandes en tamaño y capacidad de producción, y por lo tanto más dominantes en el paisaje. Al mismo tiempo, el

![](_page_28_Picture_9.jpeg)

![](_page_29_Picture_1.jpeg)

espaciamiento entre las turbinas ha ido en aumento disminuyendo la densidad en cierta área. El desarrollo de la tecnología está entonces cambiando el impacto visual de las granjas éolicas de agrupaciones densas de turbinas con velocidades de rotación altas a máquinas más grandes operando a velocidades menores. Otros impactos visuales de los aerogeneradores son las sombras, las colisiones de pájaros, bodegas, subestaciones, líneas de transmisión y caminos.

Para mantener una aceptación de la sociedad, las granjas eólicas deben ser diseñadas de tal forma a minimizar estos impactos estéticos y de amenidad. Entre estos podemos encontrar la siguiente lista de lineamientos a seguir:

- Asegurar una uniformidad visual (dirección de rotación, tipo de turbina, de torre y de altura)
- Evitar las cercas
- Minimizar o eliminar caminos
- Utilizar líneas de transmisión subterráneas
- Limitar o quitar estructuras auxiliares del sitio.
- Quitar turbinas inoperantes
- Evitar grandes pendientes
- Controlar la erosión y replantar prontamente
- Quitar la basura y el escombro de la construcción del sitio

![](_page_29_Picture_15.jpeg)

![](_page_30_Picture_1.jpeg)

• Limpiar las turbinas y torres sucias

El impacto visual de la energía eólica tiene una gran influencia en la percepción del público y en la aceptación de la tecnología. Los esfuerzos por integrar estéticamente las turbinas y el paisaje y el compartir los beneficios económicos con la comunidad pueden atenuar las actitudes negativas hacia este tipo de producción de energía.

## **11. Efecto de Sombra parpadeante**

Los aerogeneradores, al igual que el resto de estructuras altas, proyectarán una sombra en las áreas vecinas cuando el sol esté visible. El *shadow flicker* es un efecto que ocurre cuando las aspas en movimiento del rotor de la turbina crean sombras parpadeantes que pueden molestar a las personas que viven en el área cercana circundante de las turbinas. Esta sombra puede crear disturbios a las personas dentro de los edificios que están expuestos a este tipo de luz pasando a través de ventanas pequeñas. Las frecuencias a las cuales se presentan los problemas son entre 2.5 y 20 Hz. La preocupación principal es a frecuencias entre 2.5 y 3 Hz que han mostrado causar reacciones cerebrales anómalas en algunos personas que sufren de epilepsia. A frecuencias más altas, pueden incluso causar convulsiones epilépticas. Un espacio mínimo entre las turbinas más cercanas y las habitaciones es recomendado de 10 diámetros del rotor para reducir la duración de la molestia. Sin embargo, esta distancia puede ser aumentada debida a limitaciones de ruido y para evitar una predominancia visual de las turbinas.

De igual forma, es posible que la luz del sol sea reflejada en la superficie brillante de las turbinas causando un efecto de deslumbramiento. Estos son problemas más significativos en el norte de Europa, ya que son lugares donde la latitud a la que se encuentran es mayor y el sol tiene un recorrido en invierno a un bajo ángulo ocasionando largas sombras, y también por la proximidad entre construcciones habitadas y las turbinas.

En el peor de los casos, el *shadow flicker* sólo ocurrirá por una corta duración, del orden de 30 minutos al día durante 10 a 14 semanas a lo largo de la temporada invernal. En Europa una solución es el no utilizar las turbinas durante este corto periodo de tiempo, mientras que otra medida de mitigación es el hacer el arreglo del sitio tomando en cuenta

![](_page_30_Picture_9.jpeg)

![](_page_31_Picture_1.jpeg)

estos efectos, la trayectoria de la sombra a lo largo del año sobre residencias cercanas. Ya que si se conoce la zona donde el potencial efecto del shadow flicker va a tener determinado tamaño, se será capaz de situar las turbinas de forma a que se evite cualquier molestia importante para los vecinos. El efecto de deslumbramiento puede ser prevenido usando material no-reflejante en las aspas y también al optimizar el arreglo de la granja eólica.

La proyección de la sombra no está por lo general regulada explícitamente por las autoridades de planificación de granjas eólicas. Sin embargo, en Alemania a habido un caso judicial en el cual el juez permitió 30 horas de parpadeo real por año en una propiedad de vecinos en particular. Parece ser que durante las 30 horas sólo se incluye el parpadeo que ocurre cuando la propiedad está siendo realmente utilizada por personas (que están despiertas).

Afortunadamente, es posible predecir con exactitud la probabilidad de cuándo y durante cuanto tiempo se presentará el shadow flicker. Y ya que no se sabe por adelantado la dirección del viento, se toma un caso en el que se analiza el caso más desfavorable posible donde se toma en cuenta que la turbina sigue el movimiento del sol y por lo tanto hace la mayor sombra posible.

La siguiente imagen muestra un ejemplo de un efecto de shadow flicker. La figura es una representación de una turbina situada en Dinamarca. Los resultados varían según el país, debido a los factores antes mencionados como la nubosidad y la latitud. Existen dos residencias en la figura marcadas como A y B que están a 6 y 7 longitudes de la torre respectivamente desde la turbina del centro. El diagrama muestra que la casa A va a sufrir una sombra de la turbina durante 5 horas al año. Mientras que la casa B experimentará sombra de hasta 12 horas al año.

![](_page_32_Picture_1.jpeg)

![](_page_32_Figure_2.jpeg)

Ilustración 9: Efecto de Sombra Parpadeante en el área circundante de una turbina (localizada al centro de la imagen)

#### B. Estado energético mexicano

En México existen varias dependencias y entidades gubernamentales que están encargadas del sector energético, entre las cuales se encuentran: la Secretaría de Energía (SENER), la Comisión Nacional para el Ahorro de Energía (CONAE), la CFE y el IIE.

La SENER ha sido sujeta a diversas reestructuraciones con el fin de responder a las nuevas tendencias mundiales y a las exigencias de una sociedad mexicana cada vez más participativa y demandante de mejores servicios. Con esta nueva estructura y con la aplicación de estrategias de innovación y calidad, modernización, racionalización y optimización de recursos, profesionalización del capital humano y el aprovechamiento de nuevas tecnologías, la Secretaría de Energía orienta su quehacer al diseño de políticas públicas energéticas y a la conducción estratégica de las actividades de su sector coordinado, a fin de garantizar el suministro de energéticos de manera eficiente, con calidad, seguro, rentable y respetuoso del medio ambiente, con lo que reafirma su carácter rector sobre el ámbito energético de México.

Al igual que en el resto del mundo, en México se reconoce la necesidad de emprender acciones para el desarrollo sustentable que propicien el bienestar de la presente generación, sin comprometer la satisfacción de las necesidades de las generaciones futuras,

Proyecto de Fin de Carrera 33

![](_page_32_Picture_9.jpeg)

![](_page_33_Picture_1.jpeg)

siguiendo lo establecido por la Ley General de Equilibrio Ecológico y Protección al Medio Ambiente.

En los últimos años la producción de energía primaria en México ha ido en constante aumento y la producción a través de la tecnología eólica ha surgido a partir de 1995. Este comportamiento de la producción de energía primaria está descrito en la siguiente tabla (para ver la tabla completa referirse al Anexo IV).

![](_page_33_Picture_369.jpeg)

Fuente : SENER, Balance Nacional de Energía.

Dentro de este contexto, el aprovechamiento de las fuentes no convencionales de energía ofrece un potencial importante, mismo que día a día llama más la atención tanto de las autoridades públicas como de la iniciativa privada y del público en general, en la medida en que las tecnologías tienden a alcanzar su madurez técnica y económica.

En cuanto al recurso eólico, los estudios realizados hasta ahora sugieren que México posee un potencial importante cuyo aprovechamiento podría satisfacer, por lo menos, 4.5 %

![](_page_33_Picture_9.jpeg)

![](_page_34_Picture_1.jpeg)

de las necesidades de electricidad esperadas para el año 2010 (considerando una tasa de crecimiento promedio de 5% para la demanda de electricidad y 5,000 MW producidos por granjas eólicas operando a un factor de planta promedio de 25 %).

Desde el punto de vista ambiental, la operación de 5,000 MW producidos por aerogeneradores podría evitar la emisión a la atmósfera de aproximadamente 10 millones de toneladas de  $CO<sub>2</sub>$  por año.

La cantidad de electricidad que se podría producir en México aprovechando el recurso eólico principal es significativa. Por ejemplo, para el escenario de 1996, correspondería a 47 % de las pérdidas por transmisión, subtransmisión y distribución en todo el sistema eléctrico nacional, mismas que para ese año significaron 18.8 % del total de la energía eléctrica vendida en el país, según el Balance Nacional de Energía en 1996. Además, como ya se mencionó, este tipo de generación eléctrica distribuida ofrece un potencial de mitigación de pérdidas en los sistemas eléctricos.

Para identificar, promover e implantar aquellas estrategias que podrían crear un ambiente más favorable para el desarrollo de la generación eléctrica por medio de aerogeneradores en México, se considera conveniente:

- Establecer una estrategia y un programa para la prospección, evaluación y caracterización del recurso eólico del país, que sea congruente con la extensión del territorio nacional y que sirva como elemento de apoyo para las iniciativas de proyectos de centrales eléctricas que utilicen del recurso eólico.
- Desarrollar la planeación de la integración de estas centrales al sistema eléctrico nacional, estableciendo prioridades regionales en función de las necesidades y oportunidades.
- Planear el crecimiento de la generación eléctrica por aerogeneradores en términos de un ordenamiento ecológico adecuado.

![](_page_34_Picture_10.jpeg)

![](_page_35_Picture_1.jpeg)

- Desarrollar e implantar un marco regulador específico para este tipo de generación que incluya elementos que faciliten su integración al sistema eléctrico nacional.
- Establecer un precio de compra para la energía eólica que reconozca sus beneficios directos e indirectos y definir e implantar los esquemas para su retribución considerando un programa de incentivos fiscales para atraer el capital privado en las modalidades que permita la ley.
- Desarrollar e implantar las normas que correspondan, tanto en materia técnica como ambiental.
- Promover y apoyar acciones en el sector privado para desarrollar la capacidad tecnológica que permita el desarrollo de una industria eólica mexicana, con énfasis en la mediana y pequeña industria.
- Desarrollar una base de apoyo tecnológico interno mediante el fortalecimiento de la investigación aplicada, incluyendo el desarrollo de proyectos demostrativos que permitan asimilar el conocimiento necesario para que la implantación de la generación eléctrica por medio del uso del potencial eólico se lleve a cabo de manera adecuada y sostenible.

![](_page_35_Picture_8.jpeg)
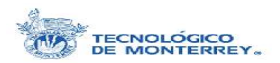

# **IV. Trabajo Realizado**

## A. Documentación

Esta parte del trabajo consistió principalmente en obtener los datos y la información pertinente para las siguientes etapas del proyecto.

Para empezar, se conoció más a fondo el programa computacional WindFarm y se familiarizó principalmente con el uso de sus módulos de Visualización y Fotomontaje (Photomontage), Zona de Influencia Visual (ZVI), y Efecto de Sombra Parpadeante (Shadow Flicker).

WindFarm es un programa computacional creado por Alan Harris y distribuido por la compañía ReSoft. WindFarm permite analizar, diseñar y optimizar un proyecto eólico. Este software calcula el rendimiento energético de una granja eólica incluyendo al mismo tiempo efectos topográficos y de la estela. El arreglo de las turbinas puede optimizarse para obtener el máximo rendimiento energético o el mínimo costo de energía, estando sujeta siempre a las limitaciones naturales, de planificación y de ingeniería.

Entre las herramientas de visualización, en las que principalmente se basa el trabajo de estas prácticas, se encuentran los módulos mencionados anteriormente, necesarios para realizar fotomontajes y ver puntos de vista críticos de la granja eólica. Esta herramienta crea la vista del proyecto sobre un mallado según la información topográfica introducida que permite una panoramización y el zoom del área estudiada; al igual que permite realizar los fotomontajes de las turbinas sobre fotografías reales del sitio. WindFarm también es utilizado para delimitar la zona de influencia visual, desde la cual una parte o la totalidad de las turbinas son visibles. El módulo de Shadow Flicker calcula las horas de sombra a las que están sujetas las casas cercanas a la granja eólica.

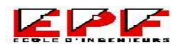

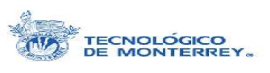

North 2844974

En la imagen contigua, se puede apreciar la ventana del programa WindFarm con el menú de "Tools" bajo el cual encontramos estos módulos. Los módulos se exploraron con la ayuda del tour guiado con el que cuenta el software.

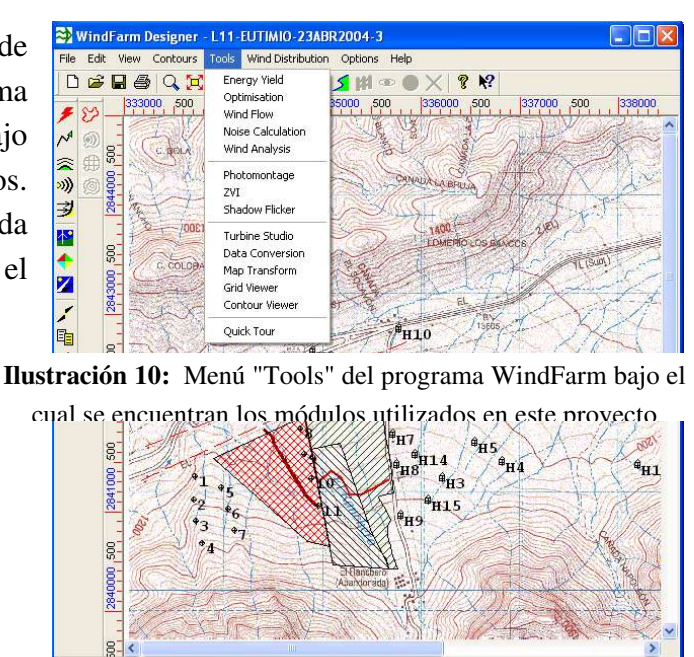

East 335363

## **1. Localización**

Esta parte del proyecto consistió en una investigación y recaudación de información pertinente para el desarrollo del resto del trabajo. De primera instancia, se consiguieron las coordenadas del lugar donde se planea desarrollar la granja eólica, ya que es el dato más importante y el cual es indispensable para la obtención de otros parámetros e información.

Altitude 1147

El sitio donde se está desarrollando este proyecto está en las afueras de la ciudad de Monterrey en el Estado de Nuevo León, en una zona montañosa que por lo tanto presenta un alto potencial eólico. El mapa a continuación muestra la localización de la ciudad de Monterrey.

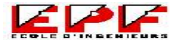

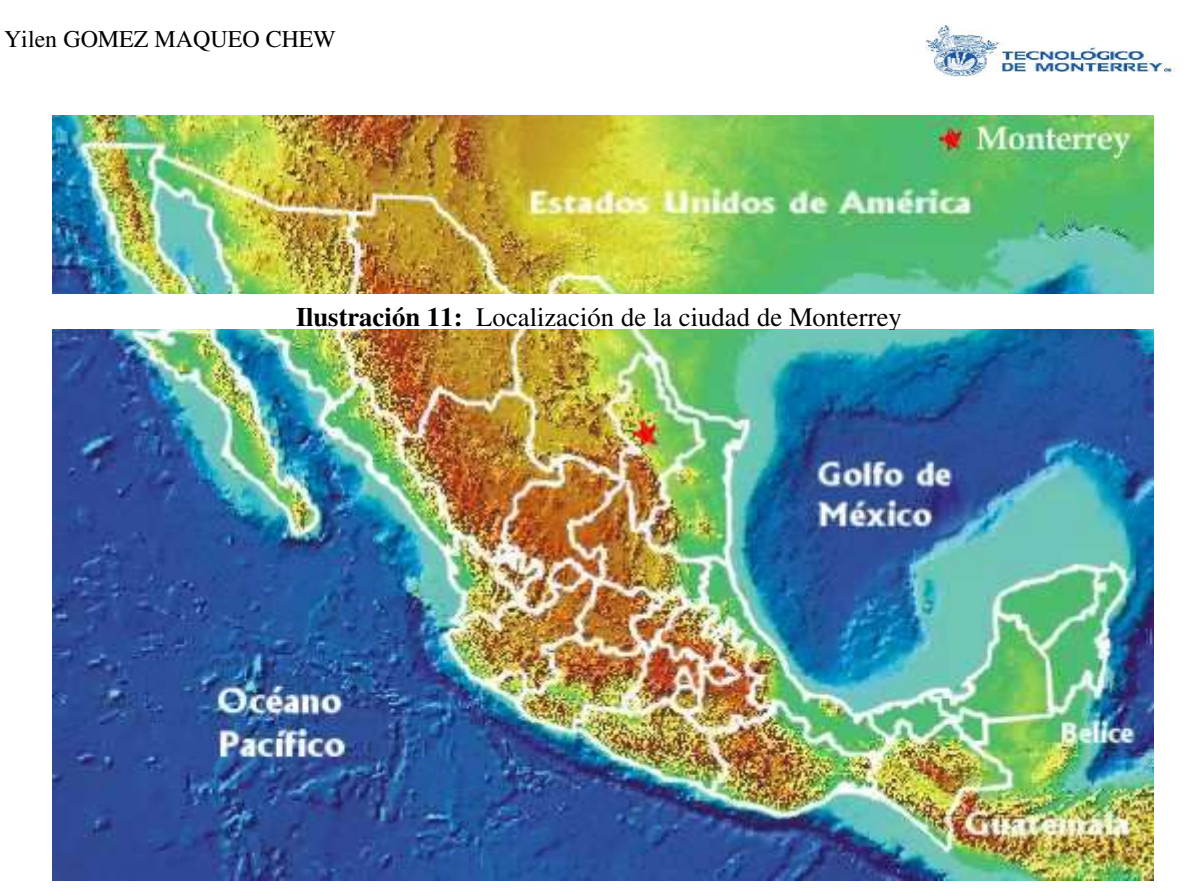

Una vez obtenidas las coordenadas del sitio, se prosiguió a conseguir los mapas topográficos del lugar. Para esto se utilizaron las cartas topográficas del Instituto Nacional de Estadística, Geografía e Informática (INEGI). El INEGI ha elaborado este tipo de cartas topográficas para todo el territorio mexicano en una escala de 1:50 000 metros y una equidistancia entre curvas de nivel de 20 metros. Estas cartas usan de referencia las coordenadas DATUM NAD27 y DATUM ITRF92.

Anteriormente, gracias a otros proyectos preliminares sobre la misma zona, se contaba con un mapa digitalizado de una extensión de 4 x 4 km<sup>2</sup>. Sin embargo no tenía la extensión suficiente para las necesidades requeridas en estas prácticas en específico; ya que se necesita información más lejana del fondo del paisaje principalmente para el impacto visual de la zona y el fotomontaje. Así que se tuvo que conseguir el mapa impreso de la zona de estudio para posteriormente digitalizarlo con una mayor resolución y con una extensión de 9 x 9 km<sup>2</sup>, como lo muestra la siguiente imagen.

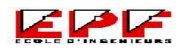

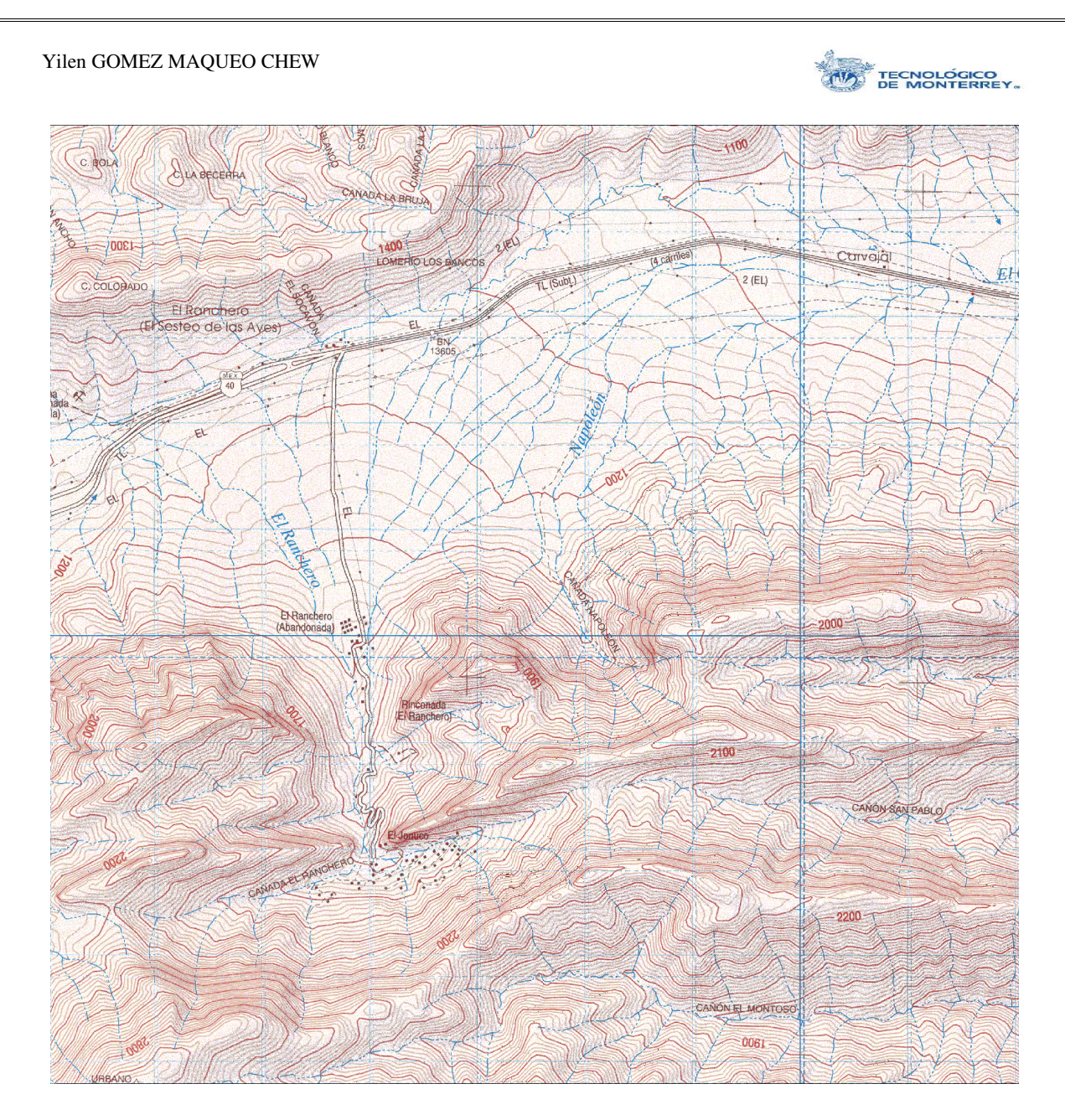

Ilustración 12: Carta topográfica digitalizada del INEGI

Cómo se puede observar en el mapa anterior, el sitio está ubicado al pie de dos conjuntos montañosos, uno ubicado al norte y otro al sur de donde se planea desarrollar la granja eólica. Estas características topográficas dan cabida un pequeño cañón que promueve las fuertes corrientes de aire, que a su vez representan el potencial eólico del lugar (el cual se tratará más adelante).

La información de relieve fue obtenida también de las bases de datos del INEGI. Este tipo de datos son distribuidos al público en archivos del tipo DXF (de AutoCad) y proporcionan las curvas de nivel cada 50 metros. Con ayuda del módulo de "Data

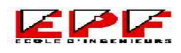

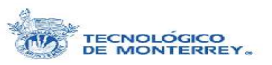

Conversion" del programa WindFarm, se hizo la conversión de la información del archivo DXF a un archivo tipo CTH (WindFarm Contour data) utilizable por WindFarm.

Al usar el módulo de Fotomontaje, el programa hace una interpolación de la información del relieve proporcionada por el CTH para crear el mallado en tres dimensiones sobre el cual se distribuyen las turbinas. Sin embargo, se presentaron problemas con dicha interpolación, ya que en la zona de la carretera se tenía un borde inexistente que impedía una buena visibilidad de la granja desde ciertos puntos de vista.

Para solucionar este problema se hizo uso del módulo de WindFarm de "Contour Viewer" en el menú de "Tools". Éste permite fijar una imagen de fondo, para tener una referencia visual bajo las curvas de nivel. Se utilizó la carta topográfica digitalizada de la que se habló al principio de la sección para dicho propósito referencial ya que tiene curvas de nivel cada 20 metros y por lo tanto cuenta con información más precisa que el archivo DXF. Entonces se trazaron nuevos contornos con la herramienta de "Digitise contours…" que se encuentra bajo el menú de "Options" siguiendo las líneas del mapa de fondo con el fin de conservar la información topográfica lo más precisa posible. El programa permite dibujar las líneas y designarles la altitud correspondiente. La imagen a continuación muestra los contornos del archivo CTH sobrepuestos a la imagen de fondo. Seleccionado, con cuadritos a todo lo largo, está una de las líneas intermedias que hubo que añadir para mejorar la interpolación.

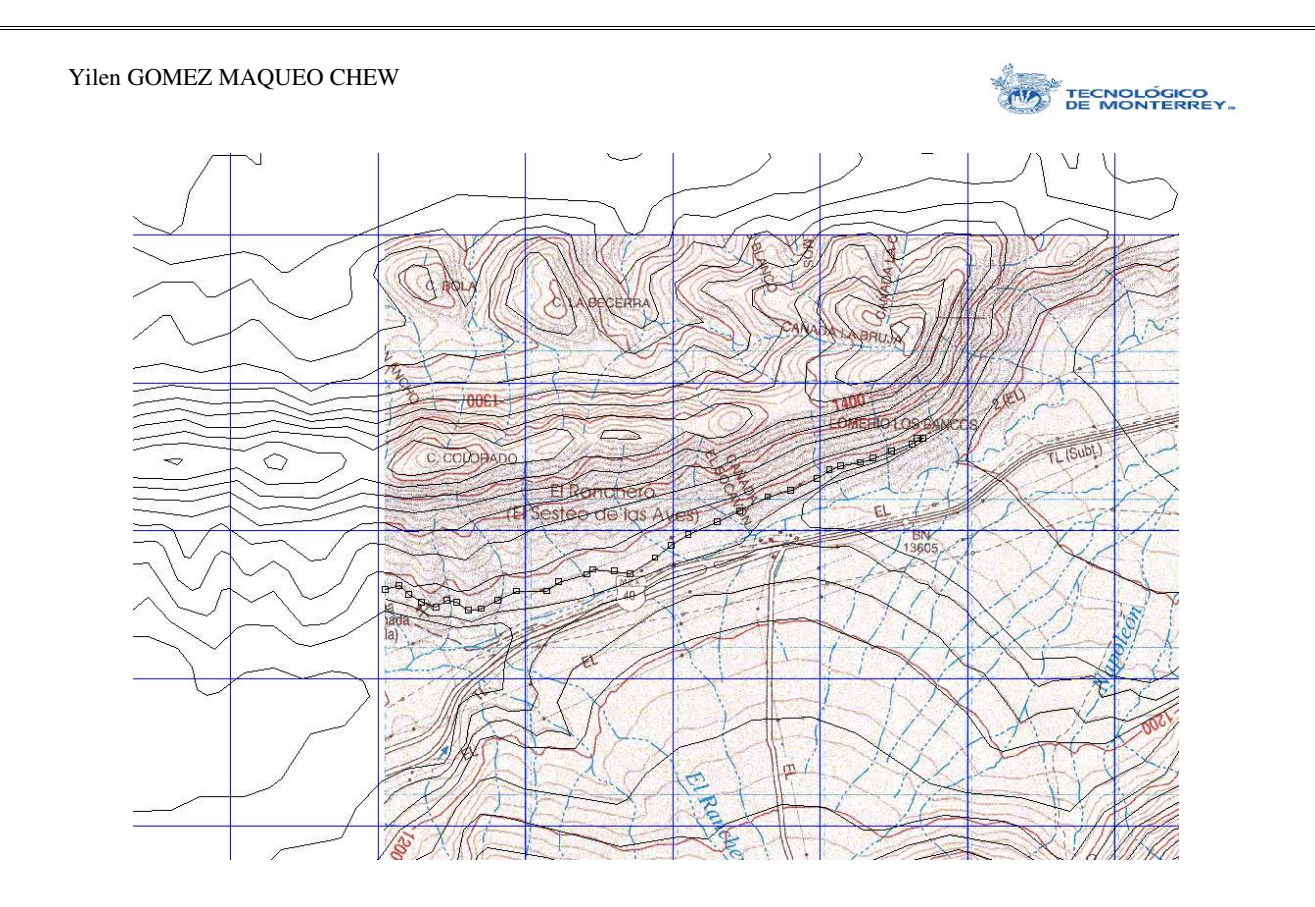

Ilustración 13: Curvas de nivel de la zona (archivo CTH) sobre la carta topográfica. La línea con cuadros representa una curva añadida para mejorar la interpolación.

Gracias a la información recabada de los proyectos anteriores, se tenía ya marcado sobre el arreglo las líneas de alta tensión que atraviesan la zona. Para verificar esta información, se recurrió de nuevo al INEGI y a través de su Mapa Digital de México se obtuvo la siguiente imagen. Sobre la imagen se aprecian las curvas de nivel, las carreteras, las líneas de alta tensión y los conductos. De esta manera se pudo constatar que la información con que se contaba era correcta y la pertinente para continuar el estudio.

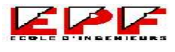

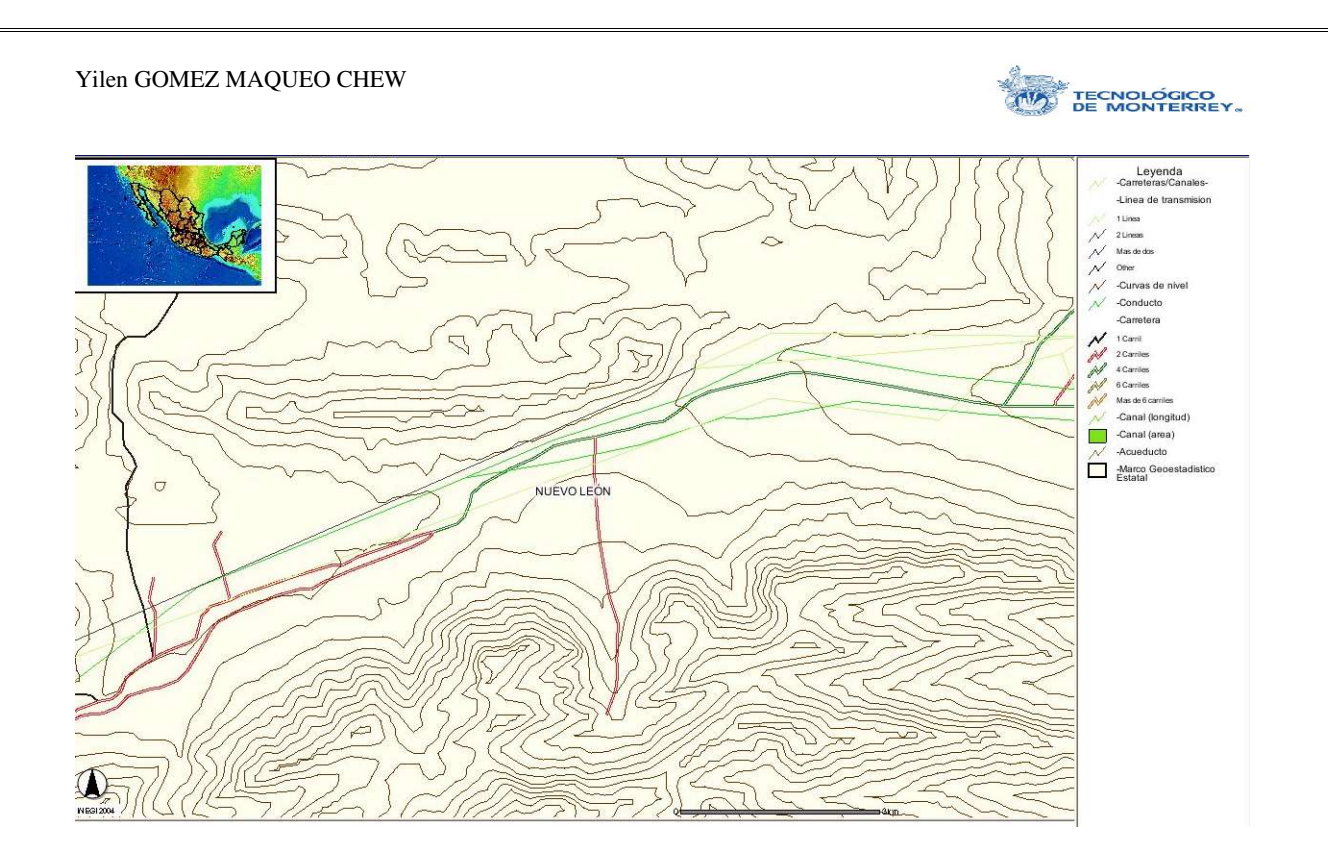

Ilustración 14: Mapa Digital de México del INEGI

## **2. Potencial Eólico**

Los datos del potencial eólico del sitio fueron recabados por medio de un anemómetro instalado desde hace más de 2 años en la zona donde se planea poner la granja eólica. La rosa de viento mostrada en la sección de Conocimientos de Base (Ilustración 6) ha sido creada con la información medida por dicho anemómetro entre los meses de enero de 2003 y enero de 2004.

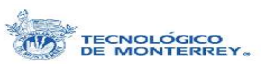

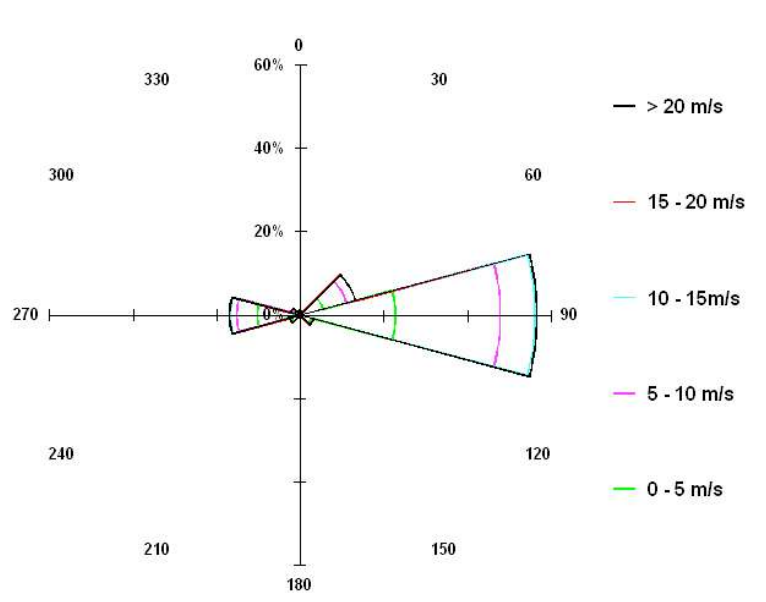

Ilustración 15: Rosa de viento, datos de Enero 2003 a Enero 2004

Como se puede apreciar en la figura, los vientos soplan hacia el este en mayor medida que en otras direcciones. Cuantitativamente son alrededor del 55% del total de vientos los que van en la dirección este. En gran parte, esta preferencia se debe a que la zona se encuentra delimitada por los conjuntos montañosos altos al norte y al sur, haciendo difícil que existan vientos en esas direcciones. Solamente, un poco más del 15% del viento se presenta en dirección oeste y un poco menos del 15% en la dirección noreste. El resto se divide en pequeñas proporciones hacia el sudeste y sudoeste.

Los vientos en la dirección este son los más interesantes para este estudio, ya que representan la mayor parte del potencial eólico del sitio. Los vientos más frecuentes en esta dirección son los de 5 a 10 m/s, lo que es conveniente ya que se necesitan vientos de más de 3 o 4 m/s para que inicie la rotación de los aerogeneradores.

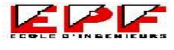

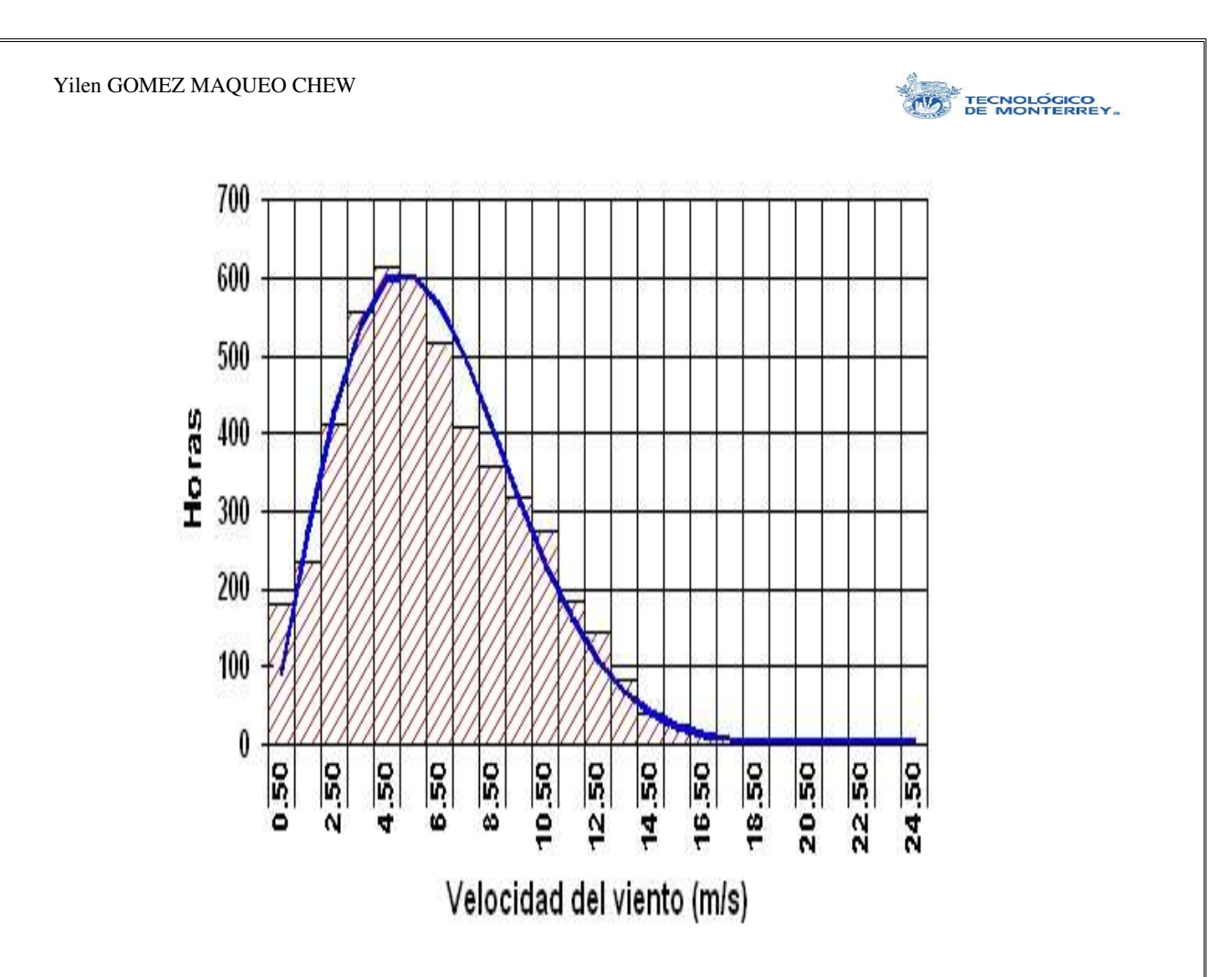

Ilustración 16: Histograma y Curva de Weibull con datos de Enero 2003 a Enero 2004 En la dirección preferencial: Este

## **3. Arreglo Preliminar de las Turbinas**

La ubicación de los aerogeneradores en la zona designada para el desarrollo eólico busca una relación óptima que maximice la energía obtenida por cada uno de ellos y minimice el costo de instalación y producción de energía, el impacto visual de la granja y el ruido.

Debido a que el proceso de desarrollo del proyecto es iterativo, este arreglo fue evolucionando a lo largo de las prácticas. Todas las disposiciones de las turbinas fueron proporcionadas por el Dr. Oliver Probst, asesor de este proyecto. El primer arreglo consistía en el conjunto denso conformado por diez turbinas de potencias iguales mostrado en la imagen de la izquierda en la siguiente página.

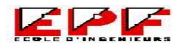

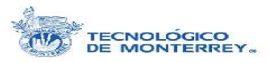

Sin embargo, por razones externas al proyecto como lo es la reconstrucción de la carretera nacional aledaña, se tuvo que adaptar a un cambio en la distribución territorial de la zona. Entonces, el arreglo de los aerogeneradores pasó a estar dividido en dos principales grupos de turbinas, como lo muestra la imagen de la derecha. Las turbinas propuestas eran iguales para ambas divisiones.

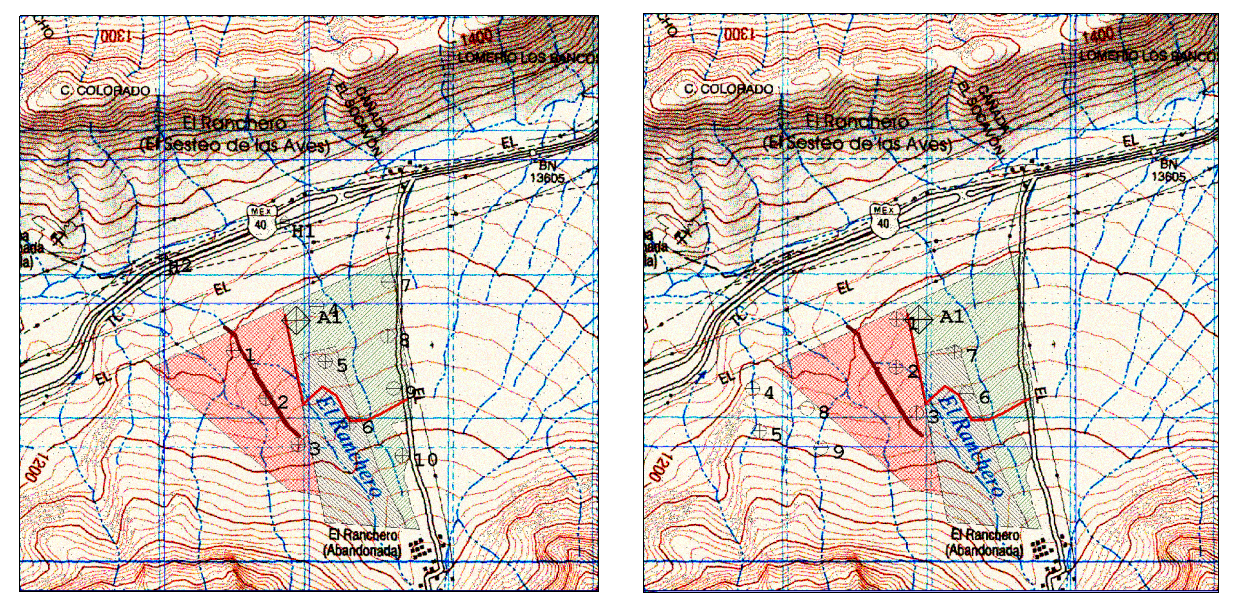

Ilustración 17: La imagen de la izquierda representa el primer arreglo con que se trabajó. Y la de la izquierda es el arreglo, después de la adaptación según los cambios territoriales

Después se manejó un último arreglo, también separado en dos. Pero se hizo una distribución más lineal que la anterior, a manera de minimizar los caminos de acceso a las turbinas. La principal diferencia consistió en que las turbinas sobre la planicie difieren en potencia de las situadas sobre la ladera, siendo estas últimas más pequeñas.

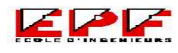

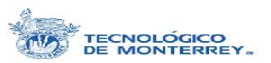

Ilustración 18: Arreglo definitivo para esta fase preliminar del proyecto

Las turbinas marcadas del 1 al 7 sobre la imagen tienen una potencia nominal de 660 kW; un diámetro de rotor de 46 m, y un alto de la torre de 45 m. Se escogieron las características de las turbinas MADE de esta potencia como referencia. Por otro lado, las turbinas numeradas del 8 al 11 tienen una potencia nominal de 1.5 MW; un diámetro de rotor de 77 m, y un alto de la torre de 70 m. En este otro caso, se tomó de referencia las turbinas Enron de 1.5 MW. Estas características fueron introducidas en el arreglo de WindFarm por medio del módulo de "Turbine Studio", el cual permite fijar la geometría y las características técnicas de cada tipo de turbina.

Este arreglo ha sido definido en una etapa inicial del desarrollo eólico, por lo que la potencia instalada, las características de las turbinas, los proveedores y otros detalles están sujetos a cambio según las limitaciones, acuerdos y resultados que se obtengan a lo largo de la totalidad del proyecto.

#### B. Zona de Impacto Visual

La zona de impacto visual o ZIV es el área circundante al desarrollo eólico desde el cual son visibles una o más de las turbinas del arreglo. El programa WindFarm permite calcular esta área de afectación con base en la información topográfica y las características dimensionales de las turbinas de la granja eólica. Se hizo el análisis de una superficie cuadrada de 81 km<sup>2</sup> circundante a los aerogeneradores, con una resolución de 10 m y a una altura de visión de 2 m. Para hacer el conteo de visibilidad, se tomó el buje de cada turbina como punto de referencia.

> Ilustración 19: Zona de Impacto Visual Turbinas visibles: de 1 a 2, de 3 a 5, de 6 a 8 y de 9 a 11

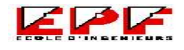

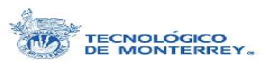

Se puede apreciar de la imagen anterior que gracias a que el sitio está en una zona montañosa, el impacto visual no es muy extenso y está restringido a lugares muy cercanos o muy altos, como lo son montañas aledañas. Sin embargo, estos últimos son menos interesantes, ya que son pocas las personas que podrían en un momento dado apreciar el paisaje desde dicha localización.

> Ilustración 20: A la izquierda, imagen resultante de WindFarm. Al centro, imagen RBG resultante de WindFarm. A la derecha, imagen en escala de grises

La imagen a la izquierda es la resultante del análisis ZIV de WindFarm. Tiene una dimensión real de de 2850 x 2850 píxeles y representa la ZIV cualitativamente, mostrando con los diferentes colores las zonas desde la cual se ven de 1 a 2 turbinas del arreglo (verde), de 3 a 5 (rosa), de 6 a 8 (amarillo) y de 9 a 11 (azul).

Para obtener un análisis más completo y, sobretodo, un resultado numérico de los porcentajes que representan cada una de estas regiones sobre la imagen, se utilizó la herramienta computacional MATLAB versión 6.5. Este programa analiza imágenes en escala de grises por lo que hubo que hacer una conversión previa de la imagen.

Debido a que la imagen proveniente directamente del análisis de WindFarm era a colores hubo necesidad de convertirla con la ayuda del programa Adobe Photoshop. Para

esto, se cambiaron los colores de salida de la imagen de WindFarm para que fueran colores computacionales básicos RBG: blanco, negro, rojo, azul y verde, como lo muestra la imagen del centro en la Ilustración 20. Y entonces con la herramienta Photoshop, se hizo una conversión de la imagen a escala de grises obteniendo como resultado la imagen de la derecha en la ilustración anterior.

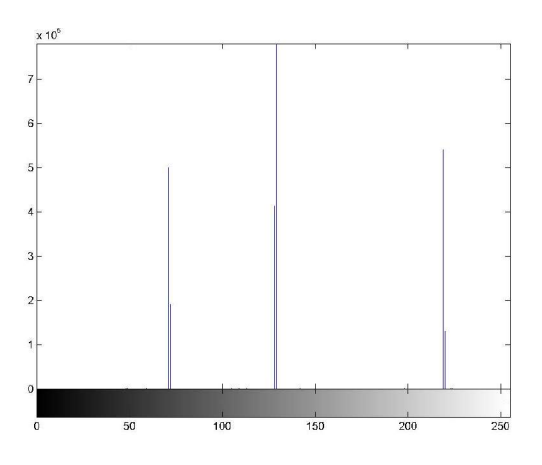

Una vez teniendo la imagen en escala de grises, se pudo introducir a MATLAB y haciendo uso del comando "imhist" el cual crea un histograma de píxeles por tipo de gris que proporciona el número exacto de píxeles de cada región de gris existente en la imagen.

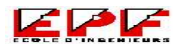

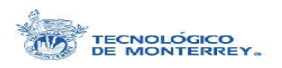

Gracias a este análisis se obtuvo el histograma mostrado a la derecha.

Ilustración 21: Histograma de cantidad de pixeles por tipo de gris

Tomando en cuenta que la imagen tiene un total de 8,122,500 píxeles (ya que mide 2850 x 2850) y el área territorial es de 81 km<sup>2</sup>, comprobamos que la resolución de la imagen de WindFarm es de aproximadamente 10 m. Esto quiere decir que cada píxel representa 10 m<sup>2</sup>. De los resultados del análisis numérico obtuvimos la siguiente tabla.

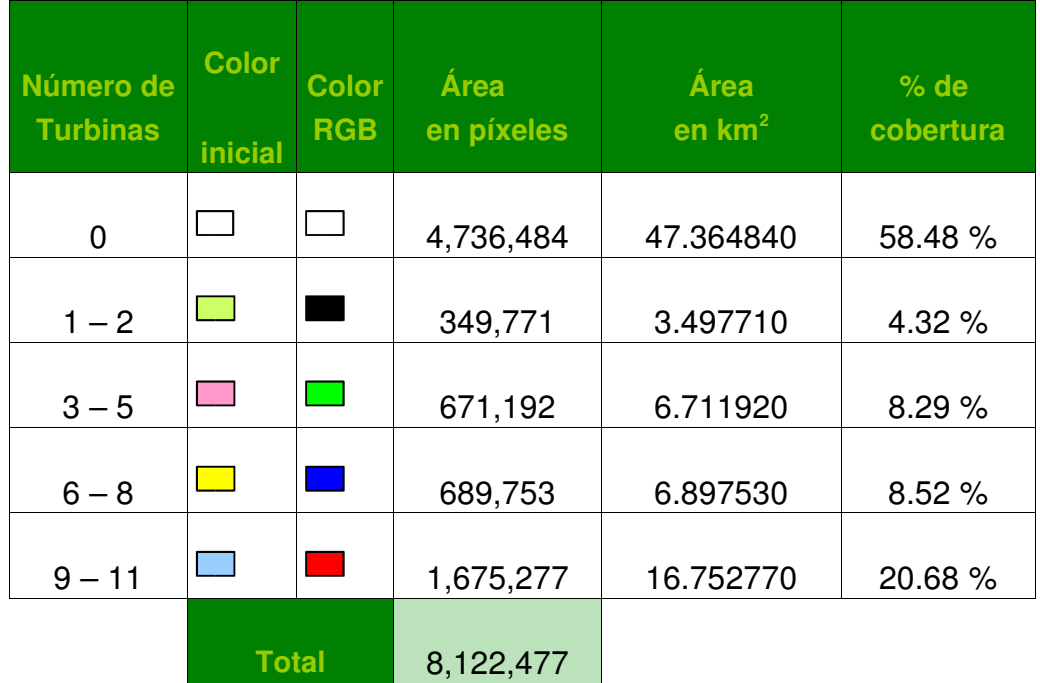

Tabla 1: Resultados numéricos del análisis ZIV

Se puede observar que existe una diferencia entre el total de píxeles que se había calculado tomando en cuenta las dimensiones de la imagen y el total obtenido después del análisis numérico. Esta diferencia es de 23 píxeles, lo que representan un porcentaje de error de 2.83×10<sup>-4</sup> %.

## C. Visualización

Proyecto de Fin de Carrera 49

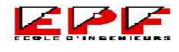

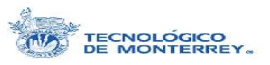

Esta sección de Visualización se divide en dos partes importantes: la animación simulando un recorrido por la carretera y los fotomontajes. Antes de empezar con el desarrollo de cualquiera de las dos es importante escoger puntos de vista críticos desde los cuales se verá el desarrollo eólico significativamente.

Estos se definen por sus características distintivas, como principalmente: lugares habitados cercanos al sitio, lugares donde haya planes de construcción, lugares accesibles de donde se tenga una visibilidad impactante y desde caminos y carreteras aledañas.

### **1. Animación**

arreglo de turbinas propuesto.

En esta parte, se hizo una animación de un recorrido este-oeste de aproximadamente 5 km sobre la carretera nacional que pasa al norte del sitio donde se desarrolla la granja eólica. Utilizando el módulo de WindFarm de "Photomontage", se escogió un punto de referencia  $\circledcirc$  y a lo largo de la carretera se añadieron puntos de vista de WindFarm Una vez bien referenciados estos puntos, el programa nos permite simular por medio de un mallado en tres dimensiones (del que se habló en la subsección de Localización, dentro de

Documentación en la sección de Trabajo Realizado) la topografía de la zona y visualizar el

Se hicieron varias animaciones previas a la final, con diferente cantidad de puntos de vista. Sin embargo, se perdía continuidad y las animaciones se veían truncadas, por lo que se decidió colocar un punto de vista cada 17 a 18 metros. De forma que este recorrido cuenta con un total de 290 puntos de vista donde cada uno representa una imagen en la animación. La siguiente imagen se aprecia el punto de vista y el recorrido marcado por los puntos de vista sobre la carretera en el mapa de fondo, los cuales están tan juntos que se ven como una línea negra continua.

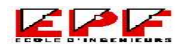

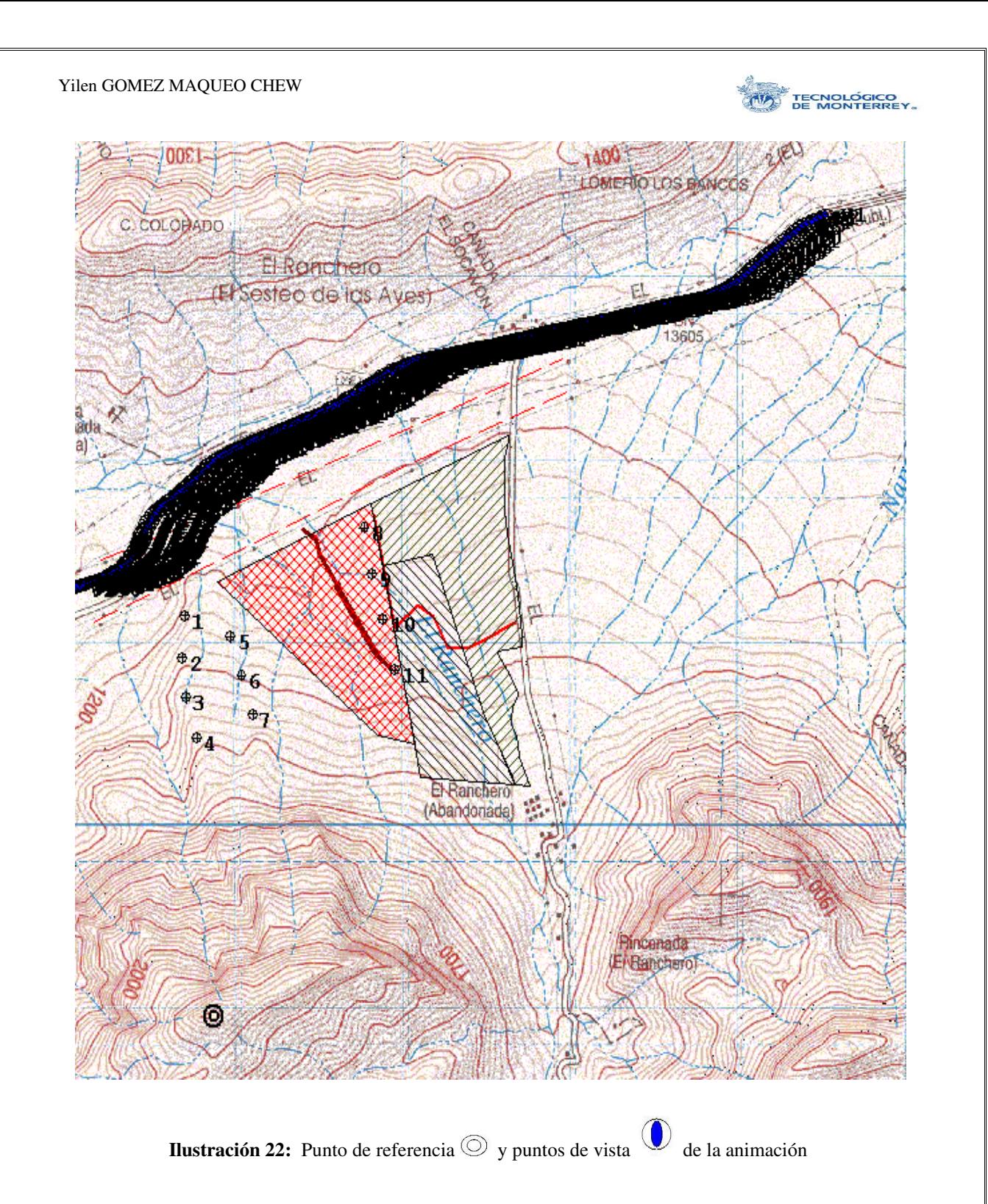

La animación en sí se hizo con la ayuda del paquete computacional Flash MX versión 7.0, distribuido por Macromedia. Para realizarla, se creó una imagen de cada uno de los puntos de vista de WindFarm. La imagen de la derecha nos muestra una ventana de WindFarm del módulo de fotomontaje del punto de vista 217. Se alcanzan a apreciar los

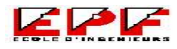

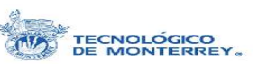

parámetros que se utilizaron para la animación. Se tomó una altura de visión de 2 metros sobre el nivel del suelo ya que es el mínimo valor que admite el programa y lo que se busca es simular el recorrido de un automóvil por la carretera. Y los demás parámetros se dejaron en con sus valores predeterminados: un ángulo de elevación de 0° y una apertura de visión de 40°.

Esta imagen obtenida con el WindFarm, se añade a un marco en el documento de Flash, archivo de extensión FLA, de una dimensión de 625 × 245 píxeles. Así se fueron haciendo los 290 marcos que conforman la secuencia del recorrido. Las imágenes pasan a una velocidad de 12 marcos por segundo, lo que quiere decir que la animación dura un poco más 24 segundos.

La siguiente imagen nos muestra la ventana del programa Flash donde se aprecia arriba una línea (*timeline*) con puntos negros representando cada marco de la secuencia A partir del marco 190, los cuadritos están vacíos significando

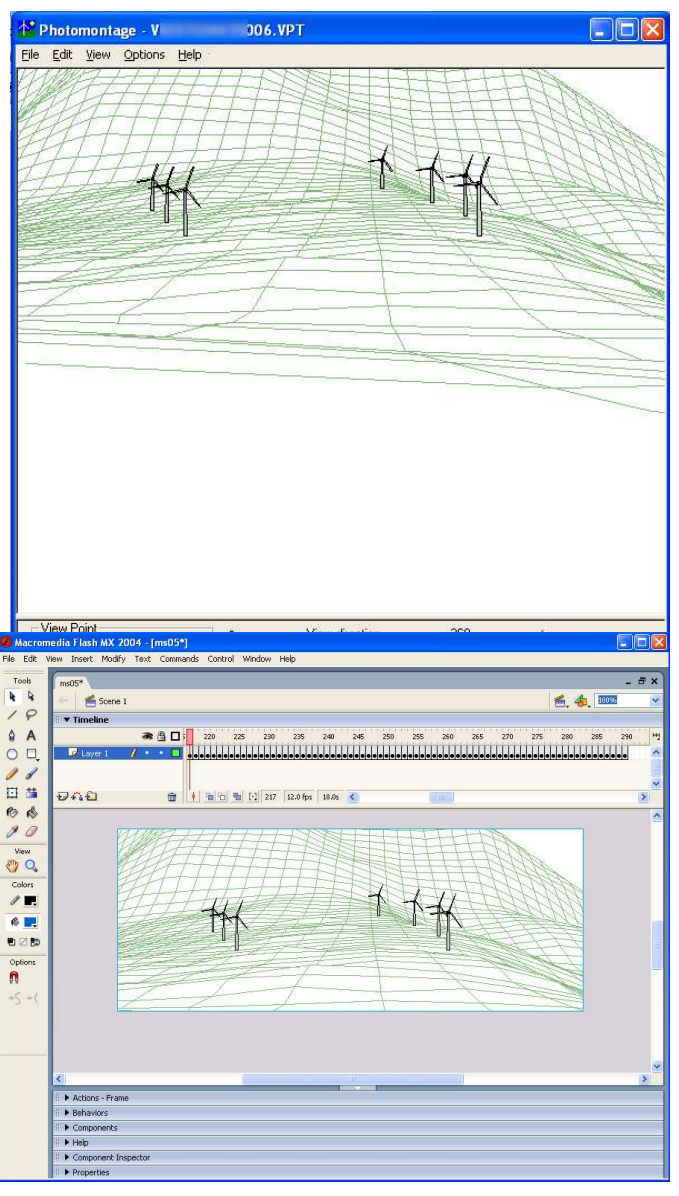

Ilustración 23: La de arriba es una ventana de WindFarm del módulo de Photomontage en el punto de vista 217. La imagen de abajo es la ventana de Flash durante la creación de la animación mostrando el marco 217.

que la animación ha terminado. En el centro se aprecia el marco 217 seleccionado con un cuadro azul claro, correspondiente al punto de vista 217 en WindFarm.

Una vez que se terminaron de añadir las imágenes de los puntos de vista al documento de Flash, éste se compiló en una animación ejecutable (archivo EXE) para que

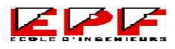

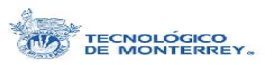

no se necesitara ningún otro programa para correrla. La siguiente imagen nos muestra la ventana de la animación.

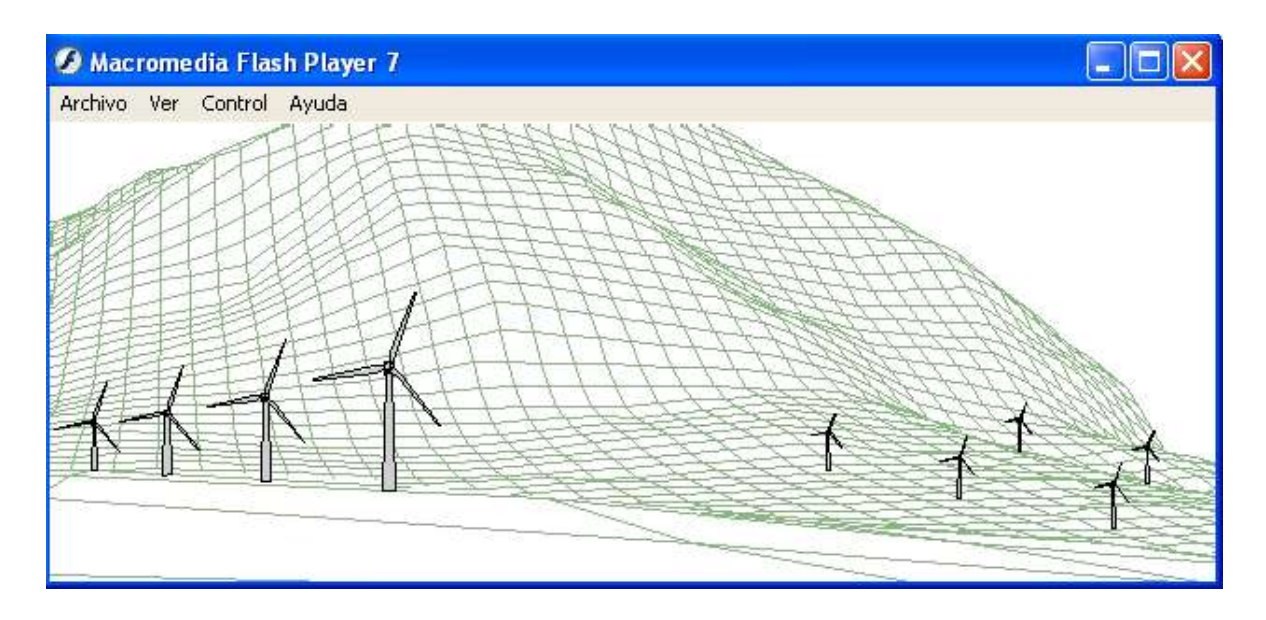

Ilustración 24: Ventana de la animación del recorrido sobre la carretera

## **2. Fotomontaje**

Para esta parte, también se utilizó el módulo de Fotomontaje de WindFarm, a diferencia de la parte de la animación sólo se utilizó un punto de vista a la vez. Se hizo un estudio de los alrededores del sitio, y se designaron varias zonas y lugares accesibles desde los cuales se tenía una gran visibilidad de los aerogeneradores y por lo tanto un mayor impacto visual.

Se hicieron varios archivos preliminares de distintos puntos de vista, con coordenadas exactas y puntos de referencia bien definidos. Sin embargo, a la hora de hacer la visita al campo hubo que cambiarlos y adaptarlos un poco debido a obstáculos imprevistos o a un difícil acceso al lugar de las coordenadas predefinidas.

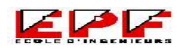

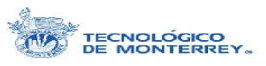

Algo muy importante a tomar en cuenta a la hora de escoger los puntos de referencia es que éstos sean fácilmente identificables en la distancia cuando se está en el lugar a la hora de la toma de fotografías y sobre el mapa de la zona cuando se está trabajando en WindFarm. Se escogen por lo general cimas de cerros, alguna saliente característica o incluso la carretera. Los puntos de vista son más fácilmente definidos ya que se cuenta con las coordenadas exactas gracias al uso de un GPS en la visita al campo y WindFarm permite introducir coordenadas exactas para situar los puntos de vista.

Para la visita al sitio se consiguieron de antemano un cámara digital de alta resolución, marca Canon modelo PowerShot SD100 con 3.2 mega píxeles (para ver las especificaciones referirse al Anexo V), y un GPS para poder medir las coordenadas desde las cuales se tomaron las fotos.

Estando en el sitio, se tomaron fotos de todos los puntos posibles sobre la carretera nacional de donde se tuviera una vista sin obstáculos del área dedicada a la granja eólica. Se tomó nota en una bitácora de las coordenadas de cada uno de los puntos de vista y de los puntos de referencia hacia donde se tomaron las fotos en cada ocasión. Después se tomaron fotos sobre el camino perpendicular a la carretera en diversos puntos a lo largo del mismo. Aquí se presentaron otros problemas, como el hecho de que la vegetación estuviera alta debido a las lluvias en el año y por lo tanto impedían la visibilidad en gran medida. Se tomaron muchas fotos de diferentes lugares y se hicieron los fotomontajes de todos, sin embargo los más significativos son los que están mostrados en este trabajo.

El tratado de las imágenes se hizo todo en WindFarm con el módulo de *Photomontage*. Antes de poder introducir la fotografía como fondo para el fotomontaje, hubo necesidad de establecer los parámetros necesarios como la altura de visión que se definió como a 2 metros y el ángulo de visión de la cámara. Este ángulo se obtuvo por un simple experimento y unos cálculos geométricos, por lo que el resultado no es muy exacto. Lo que se hizo fue colocar la cámara en un tripié y acercarla a una puerta hasta que sólo la puerta abarcara el campo de visión. Una vez teniendo lo ancho de la puerta y la distancia entre la cámara y la puerta se calculó el ángulo por geometría pitagórica de un triángulo rectángulo. El esquema siguiente muestra el arreglo con más claridad.

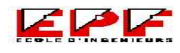

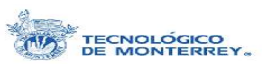

**Ilustración 25:** Cálculo del ángulo de visión de la cámara utilizada Con este pequeño ejercicio se comprobó que el ángulo era de aproximadamente 53°, ya que se había o tenido también cualitativamente al empalmar varias fotografías con su respectivo mallado. Los otros parámetros varían dependiendo de la imagen que vaya a utilizarse par**a el fotomontaje**, ya que varian con la toma de mara cada fotografía. a **Ángulo de visión de la cámara:**

Para comenzar ahora sí con el fotomontaje, lo primero que hay que hacer es añadir en la ventana principal de WindFarm (Ilustración 10) lo que el programa denomina como *Locators*, los cuales sirven para marcar ciertos rasgos topográficos característicos, como la punta de las montañas y las laderas sobresalientes. Estos localizadores nos ayudan para reconocer el relieve en el mallado en la ventana del módulo de fotomontaje y así poder sobreponer el mallado sobre el relieve correspondiente. En la siguiente imagen podemos ver en que sobre la carta topográfica se ha colocado con una x azul el localizador en el pico más alto de la montaña, el cual aparece también pero de color rojo en la ventana del módulo de fotomontaje sobre el mallado. **2** −2

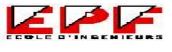

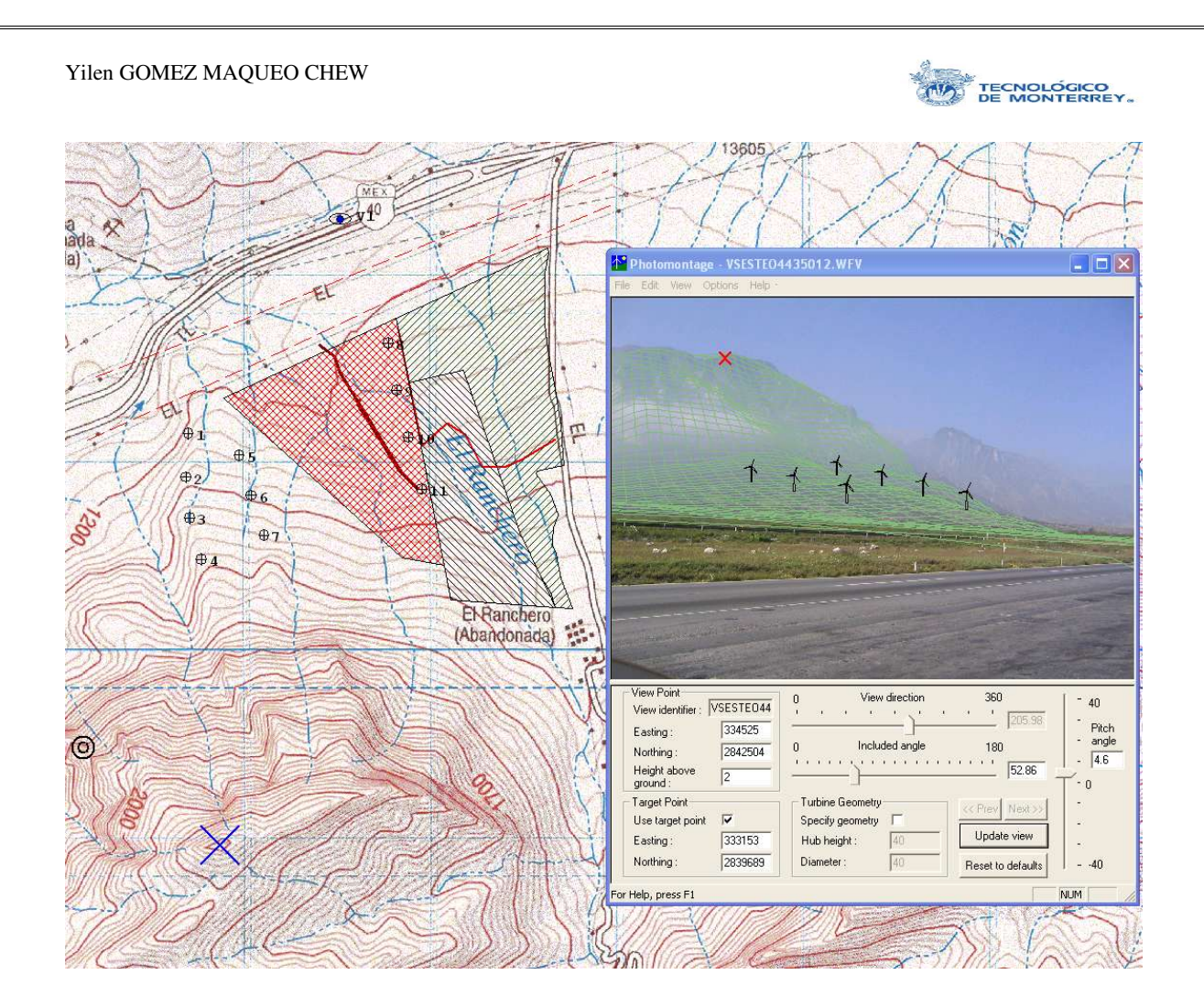

Ilustración 26: Ventana principal de WindFarm de fondo y módulo de fotomontaje, las cruces representan los Localizadores ×

Entonces, se crea el punto de vista, con base en las coordenadas que se registraron con el GPS asegurándose que el aparato y el WindFarm estén en la misma referencia. Y el punto de referencia se sitúa en un lugar cercano hacia donde se tomó la foto. Una vez bien identificado el localizador, en la ventana principal se mueve el punto de referencia y el ángulo de inclinación hasta que el localizador coincide con el relieve que se había identificado sobre la carta topográfica.

WindFarm crea turbinas con características reales gracias a la opción de "Render Turbines" al darles sombras y profundidad. Entre la configuración de las turbinas se puede especificar, el ángulo al que se muestran las turbinas en la imagen, el ángulo en el que está alineado el rotor e incluso si se prefiere que las aspas de las turbinas tengan un ángulo aleatorio. Se puede también modificar la intensidad de la luz recibida por las turbinas, el ángulo de incidencia de la luz solar, la nubosidad y nivel de difusión con el fondo, si existe algún corrimiento de color en la luz (hacia el rojo, azul o verde). Todos estos parámetros

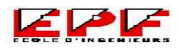

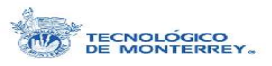

se modifican a manera que las turbinas puedan mezclarse con el fondo lo mejor posible. Por ejemplo, si las fotografías se toman en un día donde hay mucha neblina es conveniente aumenta el nivel de difuminado. Retomando el punto de vista de la Ilustración anterior (número 26), usamos la opción de "Render Turbines" para ver un fotomontaje más real y obtenemos la siguiente fotografía.

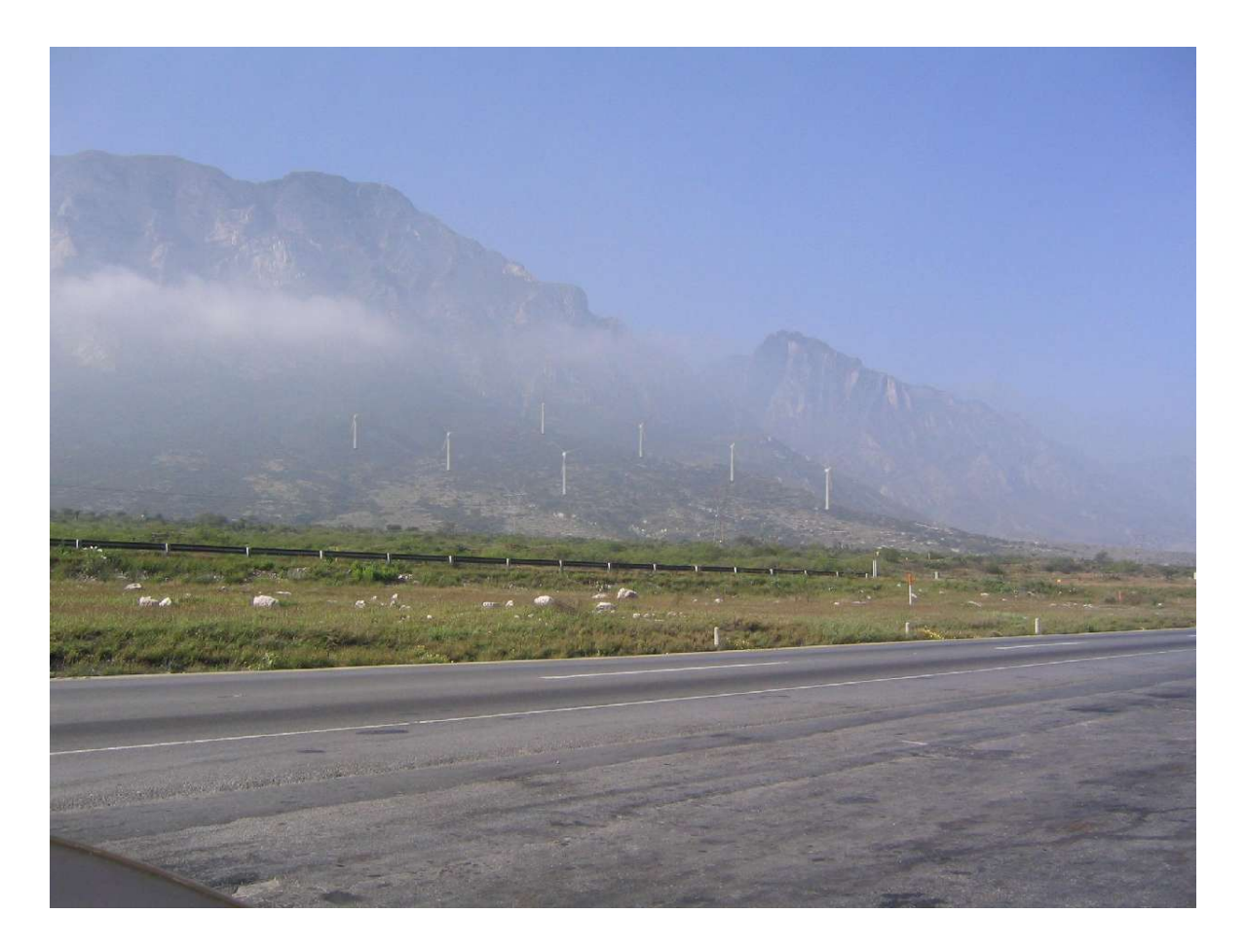

Ilustración 27: Fotomontaje desde el punto de vista mostrado en la Ilustración 26

Ya que se tiene la iluminación y la difusión más congruente con la fotografía de fondo, a veces es necesario utilizar la herramienta del módulo de fotomontaje llamada "Exclusion Zones". Las turbinas de primera instancia son sobre puestas en la fotografía, así esta opción nos permite de formar zonas de exclusión trayéndolas frente a las turbinas creando una mejor perspectiva. En gran parte de los fotomontajes realizados durante esta práctica, se utilizó mucho esta herramienta para traer al frente los cables de alta tensión y sin la cual éstos estarían detrás de los aerogeneradores. Su uso consiste en encerrar en un área que se va creando punto por punto, esquina por esquina, conforme se da clic con el Mouse en los lugares deseados. Una vez cerrada esta superficie, WindFarm coloca la

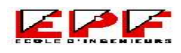

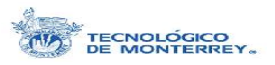

turbina detrás de la zona. La siguiente imagen muestra las turbinas antes de ser tratadas, las líneas rojas marcan las zonas de exclusión. En este caso se utilizaron estas zonas para traer al frente los cables de alta tensión y alguna de la vegetación del suelo. En el fondo a la izquierda se puede observar el segundo punto de vista crítico con su punto de referencia respectivo.

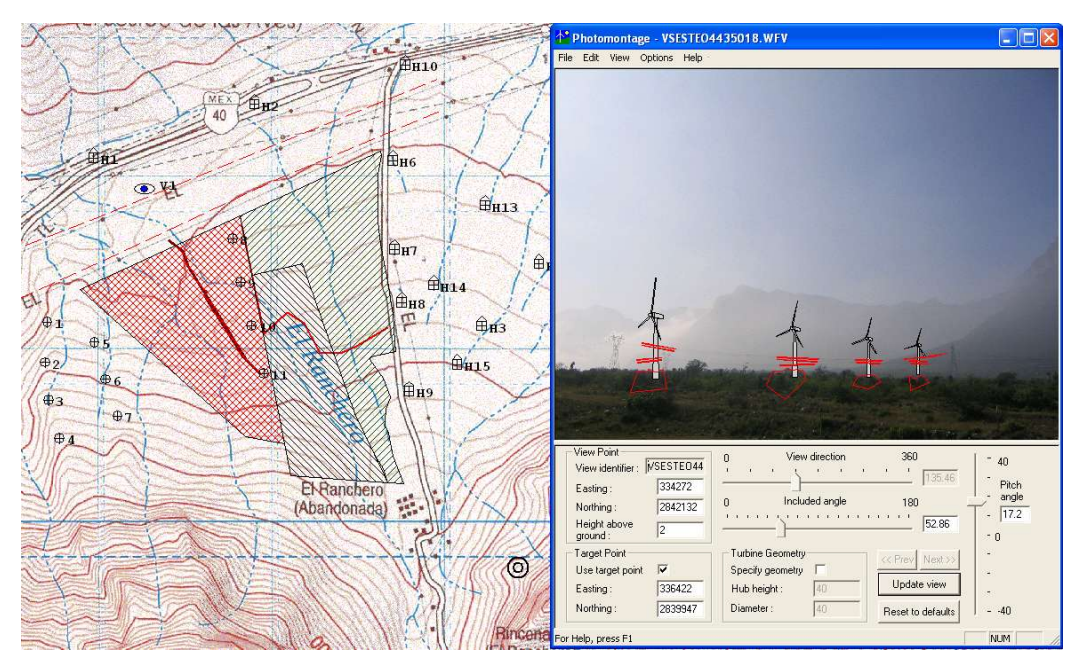

Ilustración 28: Fotomontaje del segundo punto crítico, en rojo se aprecian a la derecha las zonas de exclusión

Aunque de primera instancia y sin las zonas de exclusión las turbinas parecen estar más cerca que las torres de alta tensión, esto es falso ya que las turbinas miden 70 m de alto y las torres de alta tensión sólo 30 m. La imagen final queda como a continuación.

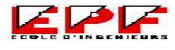

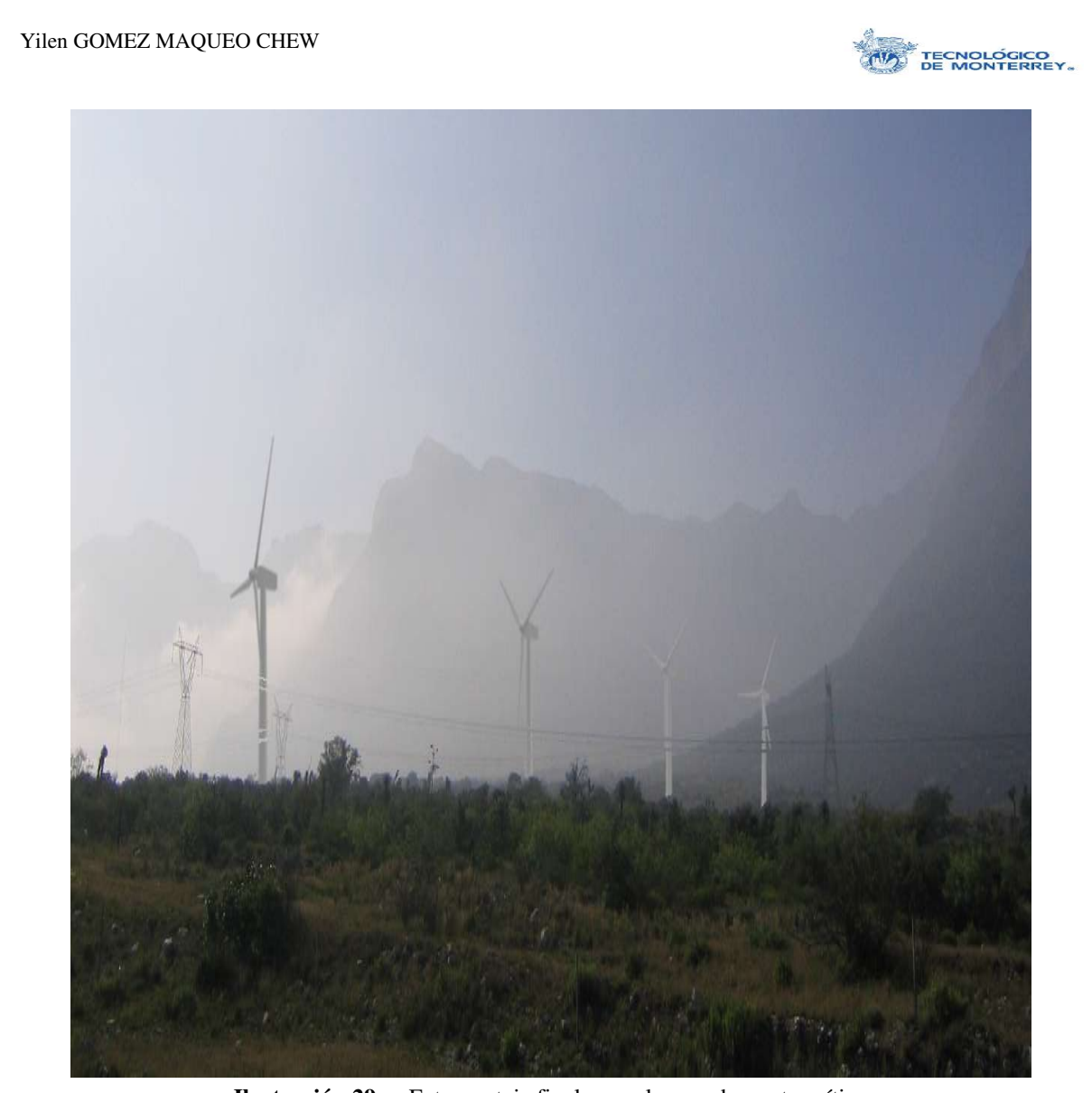

Ilustración 29: Fotomontaje final para el segundo punto crítico

Una vez que se tiene el fotomontaje final, WindFarm permite crear una animación rotacional de las turbinas que proporciona una imagen más clara de cómo será la granja eólica. Es posible modificar los parámetros de la animación a manera de cambiar la velocidad con la que giran los aerogeneradores. Estas animaciones son archivos tipo PHA exclusivos de WindFarm. Sin embargo, junto con el, se encuentra un programa que permite reproducirlos y el cual es de distribución libre y gratuita (Freeware). Esto es muy útil a la hora de hacer presentaciones de los resultados obtenidos en WindFarm en otras computadoras que no cuentan con la licencia necesaria.

Las siguientes imágenes son del tercer punto crítico situado al principio del camino perpendicular a la carretera nacional. En ellas se puede apreciar la localización del punto

Proyecto de Fin de Carrera 59

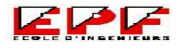

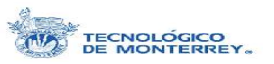

de vista y el de referencia, las zonas de exclusión y el mallado en tercera dimensión y como última imagen el fotomontaje final.

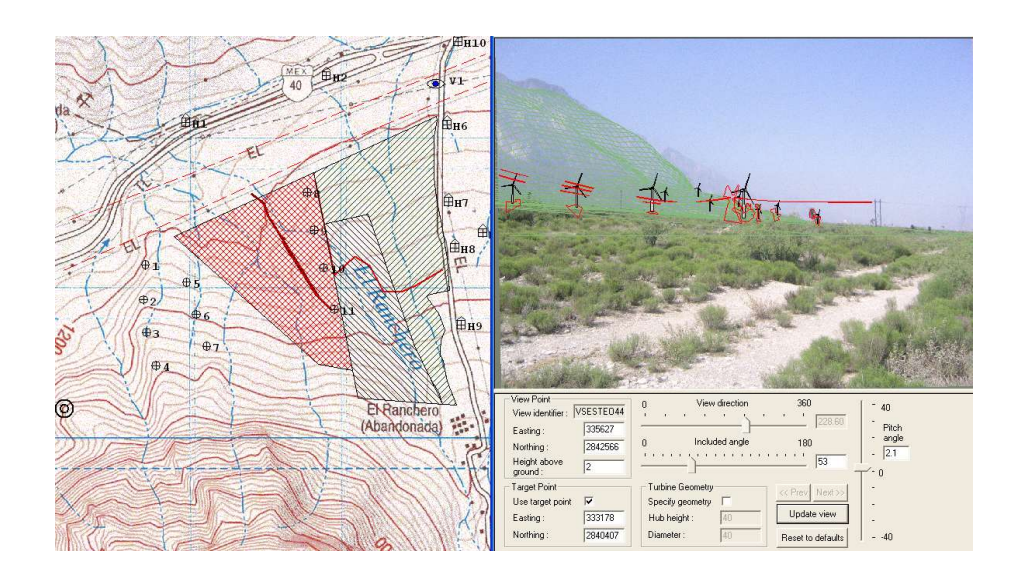

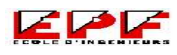

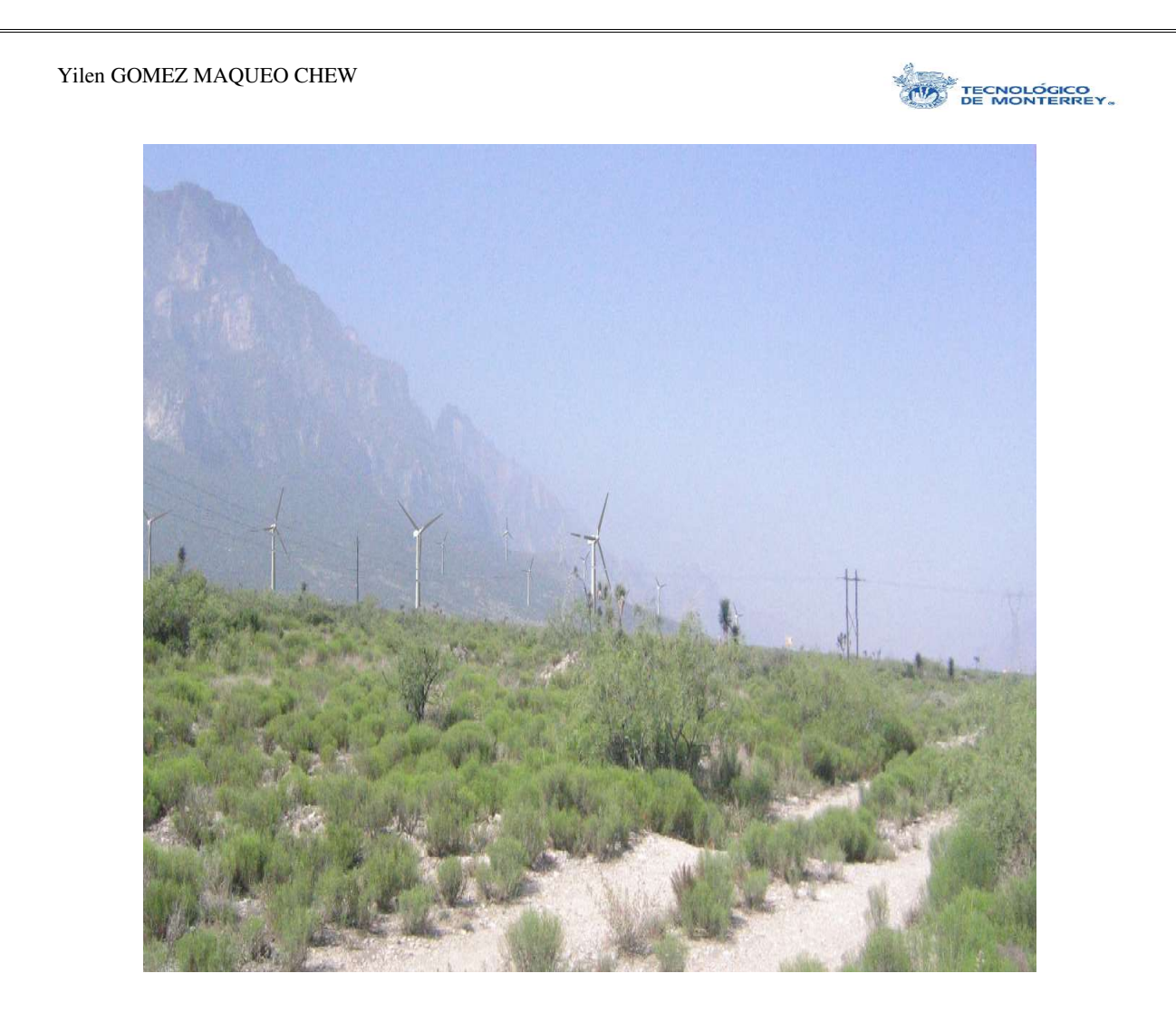

Ilustración 30: Fotomontaje del tercer punto crítico, desde el principio del camino

Se tienen las siguientes imágenes que muestran la localización del cuarto punto crítico de vista junto con su correspondiente punto de referencia en conjunto con el fotomontaje final después de haber pasado por la etapa de tratamiento de imágenes.

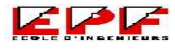

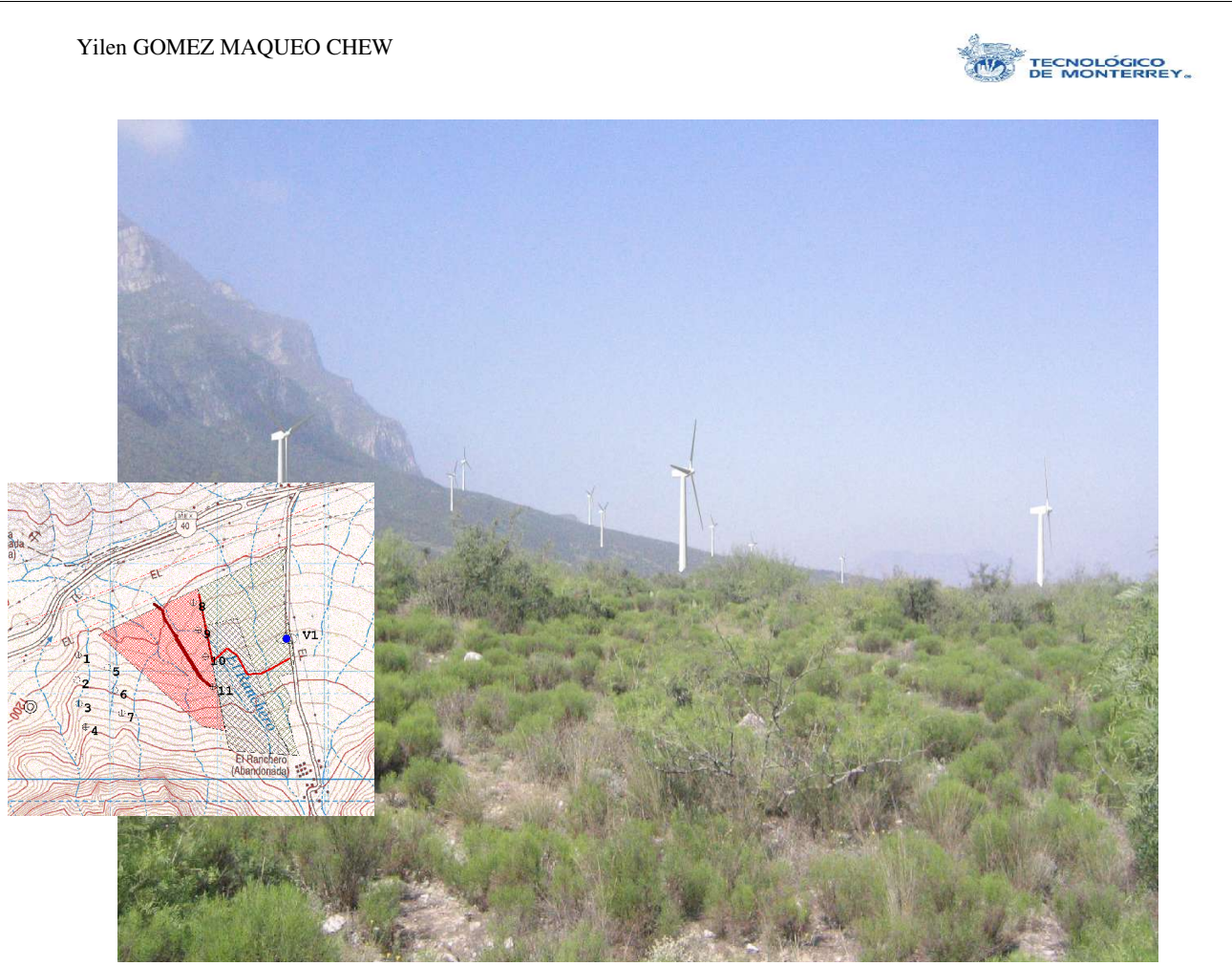

Ilustración 31: Fotomontaje final del cuarto punto crítico

Los caminos de acceso a las turbinas pueden representar la fuente de impacto visual más importante de un desarrollo éolico. Esta imagen a continuación muestra un ejemplo claro de esto.

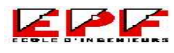

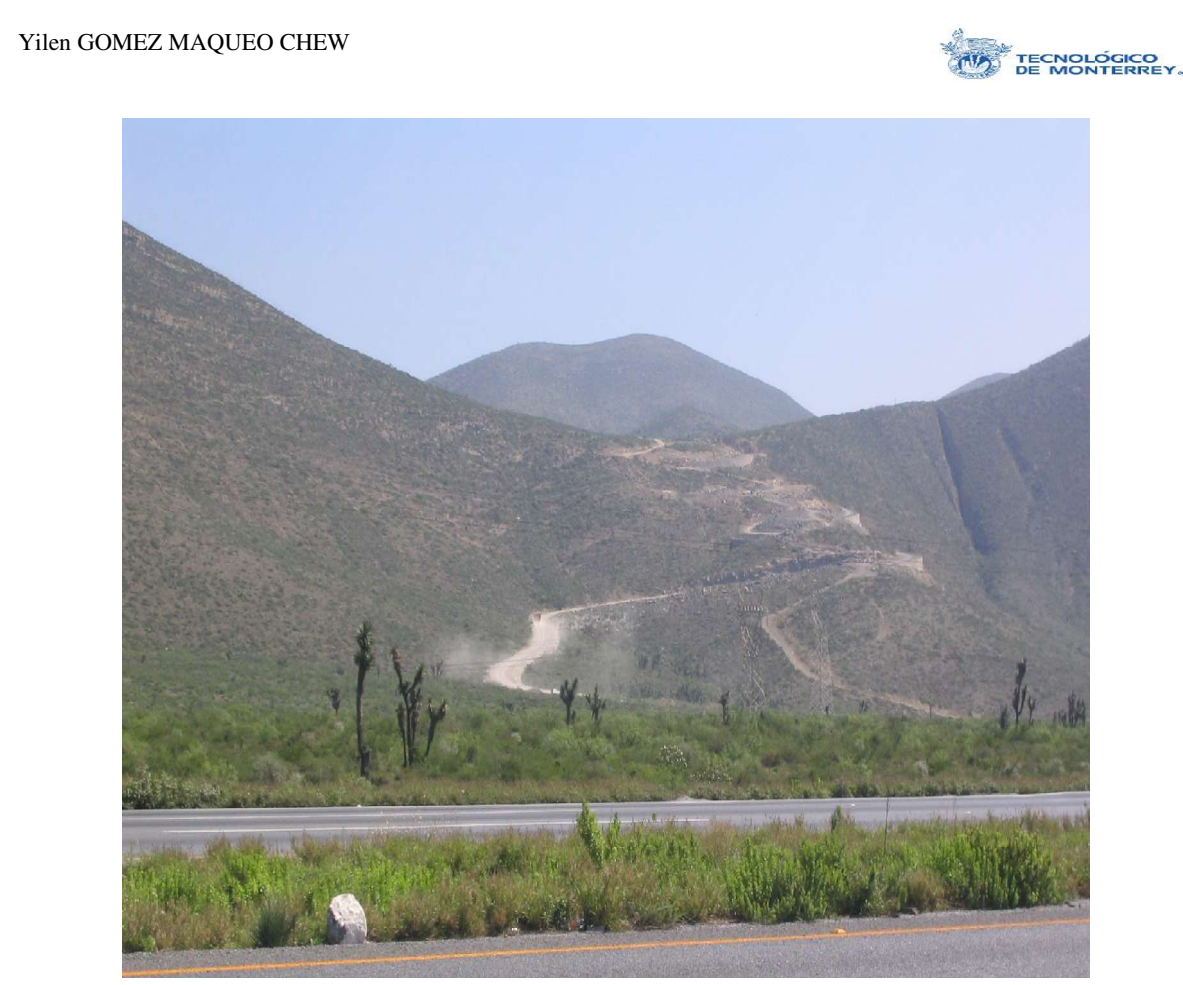

Ilustración 32: Los caminos son de lo más impactante de un desarrollo eólico

## D. Efecto de Sombra Parpadeante

Cómo se mencionó en la parte de Conocimientos de Base, este efecto de sombra puede llegar a ser muy molesto cuando se percibe a través de la ventana de una casa por ejemplo. Para llevar a cabo este análisis, WindFarm permite añadir al arreglo de la granja eólica pequeños símbolos representando casas e inmuebles.

Para definirlas, primero que nada hay que establecer las coordenadas dónde serán situadas. Después, es importante establecer las características de las ventanas de cada casa. En este proyecto, se tomaron todas las ventanas viendo hacia la granja eólica de manera a maximizar cualquier efecto de sombra. También hay que definir el número de ventanas por casa, las dimensiones de cada una, su localización en la casa, grados de inclinación con respecto a la horizontal, profundidad y altura a la que se encuentran.

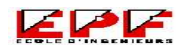

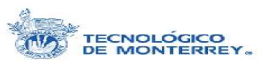

La siguiente imagen muestra las distintas casas que se añadieron al arreglo para hacer el análisis del efecto de la sombra parpadeante y su impacto en la zona aledaña.

Ilustración 33: Arreglo de casas para el análisis del efecto de sombra parpadeante

Para situar las construcciones ya existentes, se hizo referencia a las coordenadas obtenidas con el GPS en la visita al campo. Éstas están conformadas por las marcadas como H1, H2 y H10. H1 representa un restaurante que se encuentra justo frente al sitio del desarrollo eólico; H2 son un pequeño conjunto de casas que están entre los carriles de la carretera que van en dirección oeste y los que van al este, y H10 es la caseta que nos permite la entrada al camino que baja a un costado de la granja.

Las construcciones marcadas H3 al H9 y H11 al H15 representan un residencial que será construido en esa zona. Para situar estas casas y que de éstas se obtuvieran resultados significativos del análisis, se utilizó el *programa de cálculo de la sombra proyectada por un aerogenerador* que se encuentra en la página de Internet de "Danish Wind Industry Association". De esta manera, se obtuvo la sombra que crea una turbina durante un año llenando el formulario mostrado en la página siguiente con lo datos necesarios.

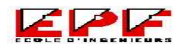

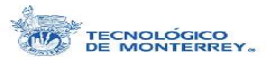

## **CALCULATOR**

## Location

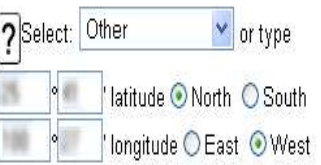

## **Time Zone**

Time

 $\sqrt{?}$  day  $\boxed{17}$  month  $\boxed{5}$ 

time (0:00-23:59) 19

**Wind Turbine** 

 $\sqrt{2^{10}}$ 

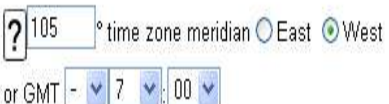

56

m hub height, 77

O Daylight saving time

m rotor diameter

# **Results this Day**

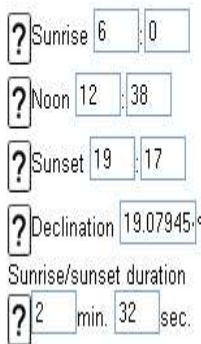

## **Results this Minute**

Solar azimuth  $-115.7961$ Solar altitude  $-8.137712$ Direction from the sun 0.891282 -0.430788  $|0.141552|$ (East, North, Up<br>coordinates)

## **Shadow Plot**

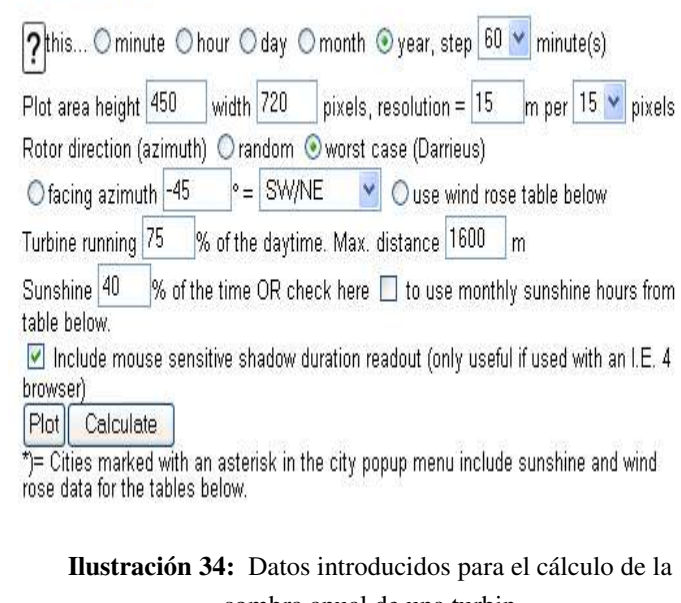

sombra anual de una turbin

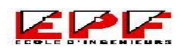

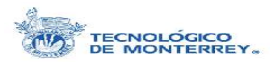

Proyecto de Fin de Carrera 66

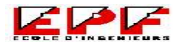

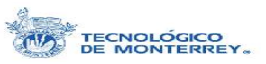

Entre las consideraciones que se hicieron, una de las más importantes es que se toman las peores condiciones posibles, para así obtener el resultado más significativo. Al seleccionar que se haga la simulación con una orientación del rotor del tipo Darrieus, significa que el rotor va siguiendo el movimiento del sol lo que ocasiona que se forme la sombra más grande posible. Gracias a esta simulación, se obtuvo la imagen siguiente que representa la sombra a lo largo de un año que crea una turbina de las de 1.5 MW del arreglo con el que se trabajó durante estas prácticas. Se pueden apreciar rayos de sombra, estos aparecen dependiendo de la época del año por la posición del sol en el cielo. También es notable, cómo el efecto se presenta principalmente al atardecer.

Shadow plot (worst case) for wind turbine with rotor diameter 77 m and hub height 70 m 

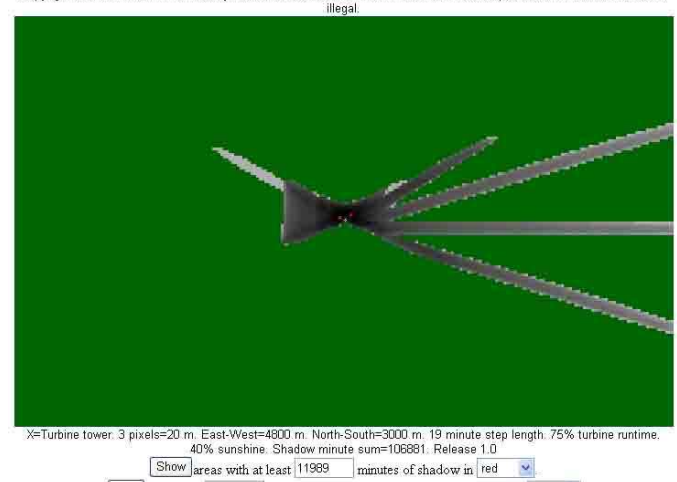

 $[Omit]$  are as with  $[0]$ minutes of shadow or less. Background colour green  $\blacktriangleright$ Ilustración 35: Sombra creada por una turbina de 1.5 MW

durante un año

Esta imagen fue muy útil, ya que con el Software de Adobe Photoshop, se puso a la misma escala el mapa topográfico y el arreglo de turbinas y casas. Entonces se usó la función de "Layers" en Photoshop para poner una sombra sobre cada una de

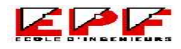

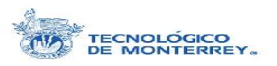

los aerogeneradores de 1.5 MW. Así se obtuvo la imagen siguiente, la cual permitió observar los efectos acumulativos de la sombra debida a todas las turbinas a lo largo del año.

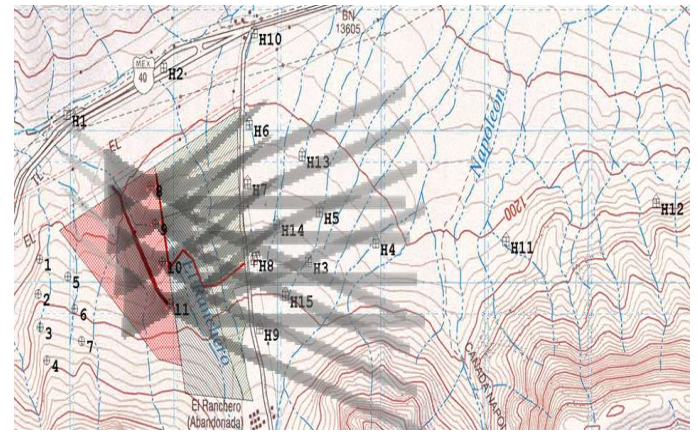

Ilustración 36: Efecto acumulativo de la sombra de las turbinas de 1.5 MW

La mayor parte de las casas representantes del residencial tentativo fueron acomodadas de primera instancia a lo largo del camino (H6, H7, H8 y H9), ya que son los puntos más cercanos a la granja eólica del terreno destinado al residencial. El resto de las casas se fueron acomodando un poco más espaciadas según se iban alejando de los aerogeneradores. Incluso se incluyeron H11 y H12, para verificar que no hubiera efecto de la sombra a grandes distancias.

Según Burton en su libro de "Wind Energy Handbook", aun cuando el efecto de la sombra parpadeante no está reglamentado específicamente, existe una distancia mínima recomendable entre los aerogeneradores y los inmuebles habitados. Esta distancia es de 10 veces el diámetro del rotor, en este caso sería de 770 m para las turbinas de la 8 a la 11. WindFarm permite crear elipses alrededor de cada turbina de diversas medidas y proporciones,

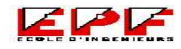

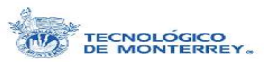

éstos son llamados "Separation ellipses". Para este caso en que se requiere saber si las primeras casas del residencial cumplen con esta distancia mínima recomendable, es por medio de estas elipses que se obtiene la respuesta. La siguiente imagen permite apreciar las turbinas rodeada cada una de su círculo de separación correspondiente. Cabe mencionar que se puede observar cómo los círculos llegan justo al camino y ninguno incursiona al área destinada al residencial. Entonces se sabe que al menos sí se cumple con esta recomendación.

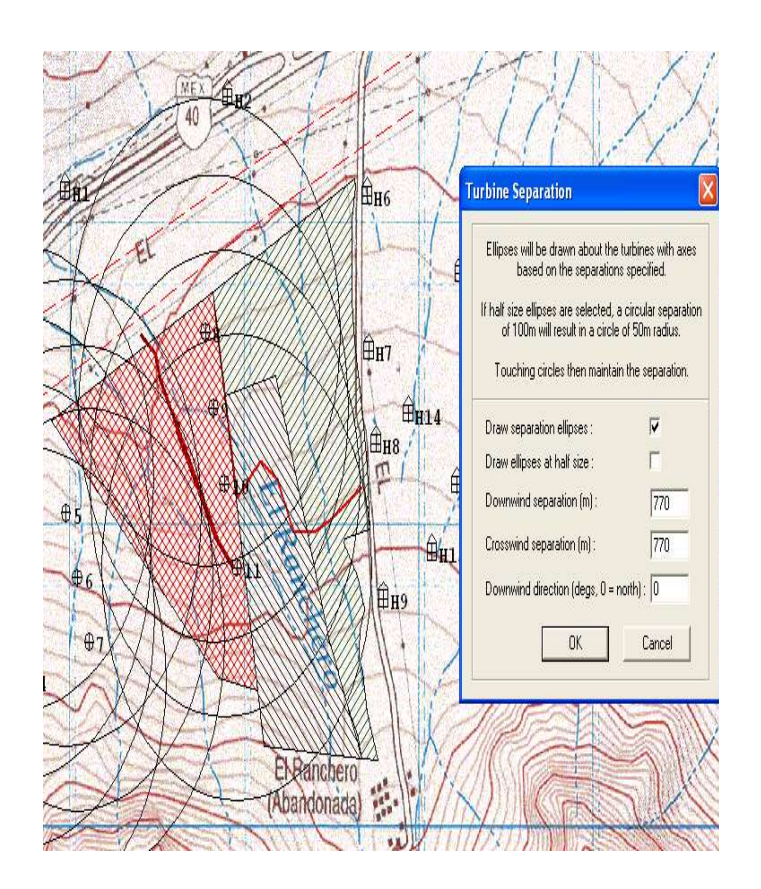

Ilustración 37: Círculos de separación de 770 m, distancia recomendada entre turbinas y casas

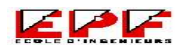

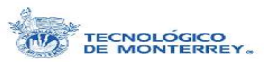

Una vez realizada esta verificación y retomando lo que se había tratado sobre el efecto acumulativo de las turbinas, las casas del arreglo de la Ilustración 36 fueron desplazadas un poco para que coincidieran con las áreas más oscuras en dicha imagen y por lo tanto el resultado del análisis del efecto de la sombra fuera más significativo. Por ejemplo, la casa H8 se desplazó un poco hacia arriba y la H3 a la izquierda.

Las horas de sombra obtenidas tras la modificación sí fueron más altas que las obtenidas anteriormente. Los resultados del análisis del efecto de sombra parpadeante se pueden resumir en la siguiente tabla, donde esta resaltado con color amarillo la casa H8 que es la que recibe más horas de sombra al año. Para este análisis se tomó que la influencia de la sombra era casi inexistente a partir de 20 diámetros de rotor y que el sol bajaba hasta 0° sobre el horizonte.

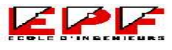

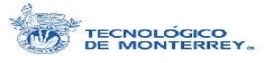

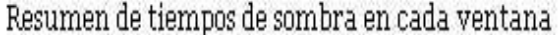

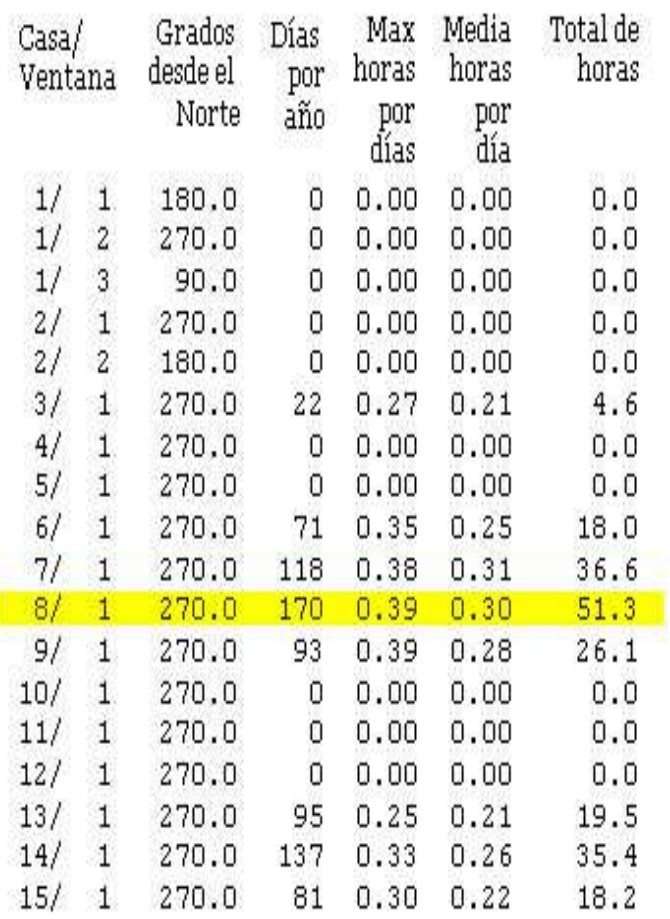

## Tabla 2: Resultado del análisis del efecto de sombra parpadeante

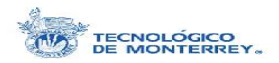

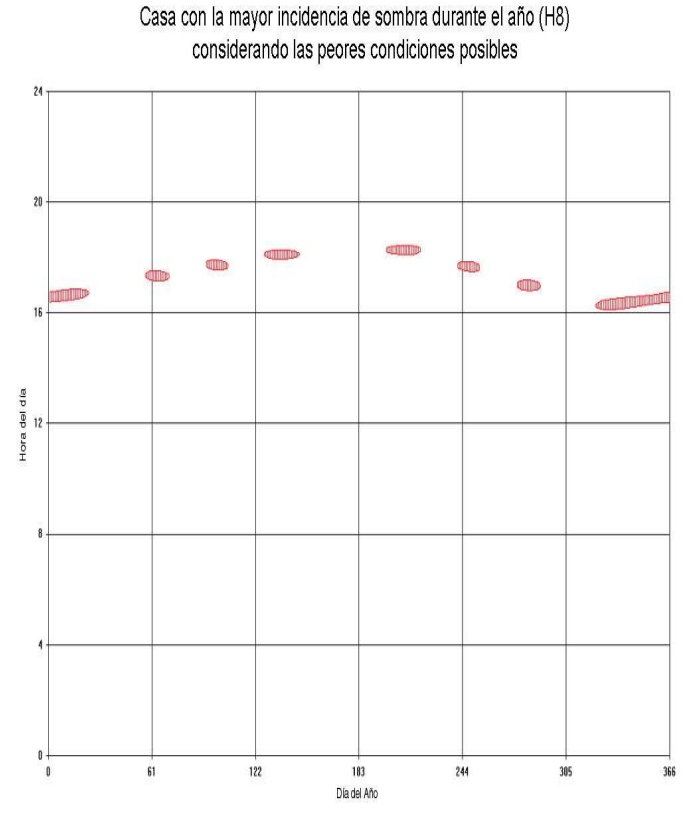

Ilustración 38: Horas de incidencia de sombra por día del año en H8

De acuerdo con la información detallada obtenida de WindFarm (ver Anexo VI), se sabe que las pequeñas turbinas no tienen efecto alguno en el arreglo de casas propuesto lo que justifica que se haya solamente tomado en cuenta la sombra de los aerogeneradores más grandes a la hora de hacer los cambios en el arreglo de las casas del residencial tentativo. WindFarm permite incluso obtener las horas y la duración exacta cada que se presente el efecto en alguna de las ventanas y el porcentaje de cobertura del efecto presente (ver Anexo VII).

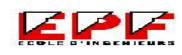
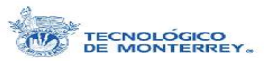

## **V. Conclusiones**

Este proyecto forma parte del estudio preliminar indispensable en la planeación de cualquier desarrollo eólico. El proyecto del cual forma parte el trabajo realizado durante estas prácticas profesionales está a punto de pasar a una etapa más práctica, por lo que se guarda una cierta confidencialidad con algunos datos e información característica. El estudio del impacto ambiental se divide en varias secciones, entre ellas el impacto de ruido, en la fauna y flora, y el impacto visual, el cual fue desarrollado en este trabajo, entre otros. Aun cuando gran parte del análisis del impacto visual es cualitativo, existen parámetros y recomendaciones que se pueden tomar en cuenta para minimizar la afectación de los aerogeneradores en la zona colindante.

Las conclusiones a las que se llegaron gracias al es fuerzo realizado durante estas prácticas se pueden dividir en tres grandes apartados.

El primero de ellos es relativo a la Zona de Influencia Visual (ZIV), la cual como se sabe describe la visibilidad de la granja eólica. Los

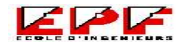

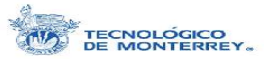

puntos de vista más significativos alrededor del sitio son la carretera en ambos sentidos, un residencial cercano y la zona destinada a otro residencial aún en planeación debido a que son los lugares donde habrá una mayor cantidad de personas posiblemente afectadas. Según los resultados obtenidos, si se está viajando sobre la carretera de este a oeste, de 6 a 8 turbinas serían visibles desde 4 km antes de llegar al sitio de la granja. Sin embargo, si se viaja en el sentido contrario, de oeste a este, debido a que hay una alta ladera montañosa que tapa la visibilidad y que se tiene una curva pronunciada justo antes del sitio, los aerogeneradores son visibles hasta que se está frente a ellos. La visibilidad es muy alta, de hasta 8 turbinas en ciertas zonas, en el residencial que se encuentra a 2 km del sitio. Existen también áreas dentro del residencial desde las cuales gracias a la topografía se tiene una visibilidad menor. Desde el residencial que aún no se construye, la visibilidad de la granja eólica es total debido a su cercanía. En general gracias a que la zona es montañosa la ZIV se reduce enormemente. En los mapas resultantes del análisis ZIV, se ven algunas zonas desde las cuales la totalidad de la granja es visible incluso a 5 km de distancia. Sin embargo, esto se presenta principalmente en las cimas de otras montañas alejadas pero más altas. Este tipo de lugares no son de fácil acceso ni frecuentemente visitados por personas, por lo que pueden ser eliminados de la verdadera ZIV.

Para la parte de visualización, se utilizaron las animaciones y los fotomontajes para analizar el impacto visual. En realidad, se puede decir que los aerogeneradores son poco invasivos en el paisaje. Esto se debe a varias razones, entre ellas a que ya existen torres de alta tensión en el mismo campo de visión donde estarían las turbinas. Otra razón es que

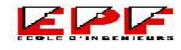

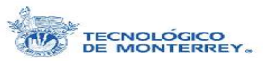

el sitio está junto a la carretera nacional, la cual es muy utilizada por tránsito pesado. Hay otras pequeñas construcciones en los alrededores, como una vulcanizadota, un restaurante, una caseta, algunas casas. Además, el sitio tiene una barda muy visible y tosca, que reduce la sensación de estar en el campo en medio de la naturaleza. Casi paralelo a las torres de alta tensión, también encontramos señalamientos de conductos de gas de color amarillo, muy vistosos. Algo muy importante a tomar en cuenta, es que la principal fuente de contaminación visual de la granja eólica puede ser causada por los caminos de acceso a los aerogeneradores.

El tercer y último apartado es el referente al efecto de sombra parpadeante o Shadow Flicker. Gracias a este análisis de sombra, considerando las peores condiciones posibles, se encontró que las construcciones actuales, no están sujetas a recibir la sombra de los aerogeneradores. Es solamente en la zona al este de la granja en que se quiere construir un residencial donde se presentarían problemas de sombra parpadeante. Un dato importante es que sólo las turbinas de 1.5 MW afectan las construcciones cercanas y las horas de afectación están delimitadas entre 16 y 18 h. Según la época del año, varían las casas que van a recibir esta sombra parpadeante. La casa que más recibe este efecto tiene un promedio de menos de 9 minutos de sombra al día. Y la máxima duración de la sombra en un día es de menos de 24 minutos, lo que en realidad no es mucho. Se podrían implementar medidas preventivas para evitar la sombra desde la orientación de las ventanas a la hora de la construcción del residencial a manera de disminuir el impacto por el efecto de la sombra hasta el detener la marcha de las turbinas en horas críticas.

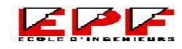

## Yilen GOMEZ MAQUEO CHEW

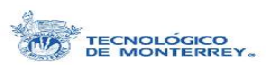

Estos resultados representan sólo una pequeña porción de un proyecto enorme. Sin embargo, como para todas las cosas grandes son los pequeños detalles los que los conforman.

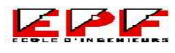

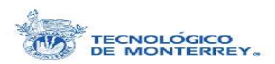

## **VI. Bibliografía**

Tecnológico de Monterrey, Campus Monterrey: http://www.mty.itesm.mx/principal.html

Burton, Tony. Wind Energy: Handbook. New York John Wiley & Sons, Ltd. United Kingdom, 2001.

Manwell, J. F.; McGowan, J. G.; Rogers, Anthony L. Wind Energy Explained : Theory, Design and Application. New York John Wiley & Sons, Ltd. United Kingdom, 2002.

Secretaría de Energía, SENER: http://www.energia.gob.mx/

Comisión Nacional de Ahorro de Energía, CONAE: http://www.conae.gob.mx

WindPower, Danish Wind Industry Association: http://www.windpower.org

Gardner, Garrad *et al*. Wind Energy: The Facts. Volume 1 and 4. United Kingdom.

El oro solar y otras fuentes de energía, II. Lo que el Viento no se llevó: http://omega.ilce.edu.mx:3000/sites/ciencia/volume n3/ciencia3/119/htm/sec\_7.htm

Instituto de Investigaciones Eléctricas, Gerencia de Energías No Convencionales: http://genc.iie.org.mx/genc/index2.html

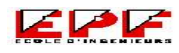

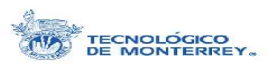

Instituto Nacional de Estadística, Geografía e Informática, Mapa Digital de México: http://www.inegi.gob.mx/

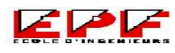

Yilen GOMEZ MAQUEO CHEW

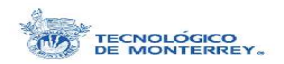

## **VII. Anexos**

Anexo I. Ley de Betz

Anexo II. Distribuciones de Weibull y de Rayleigh

Anexo III. Especificaciones de las Turbinas

Anexo IV. Producción de energía primaria en México

Anexo V. Especificaciones:

Cámara Canon

Anexo VI. Análisis Detallado del Efecto de Sombra por turbina

Anexo VII. Análisis detallado del efecto de sombra por casa, con horario